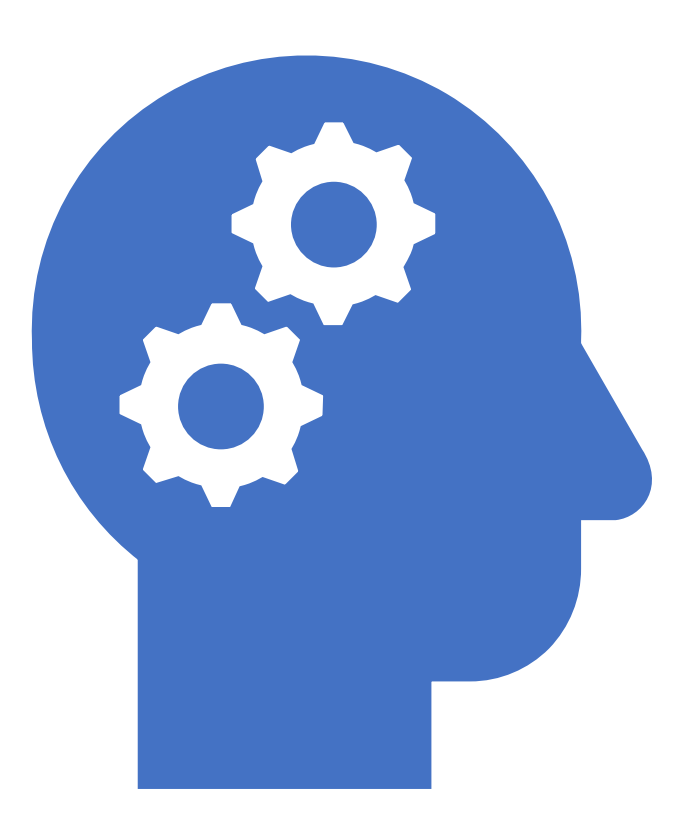

### Computer Vision 9<sup>th</sup> May 2023, Day2, Session 2B

sambath.narayanan@gmail.com

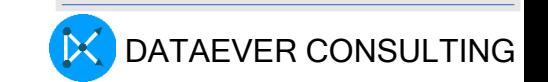

### Acknowledgement

#### Thankyou !

- In this presentation we have used many tools, libraries and images from NVIDIA. We acknowledge the same.
- We built the HandPose demo in our lab using the youtube video provided by make2Explore, https://youtu.be/FPXVC7WrC4s
- In other places, if we use some information, we provide the URL for the same
- If we missed out something, we will correct the same

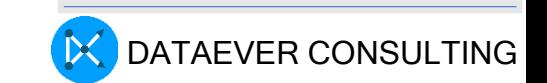

#### THIAGARAJAR COLLEGE OF ENGINEERING, MADURAI DEPARTMENT OF COMPUTER SCIENCE AND ENGINEERING<br>Online Faculty Development Program<br>"Artificial Intelligence for Edge Computing", 8<sup>th</sup>-12<sup>th</sup> May, 2023.

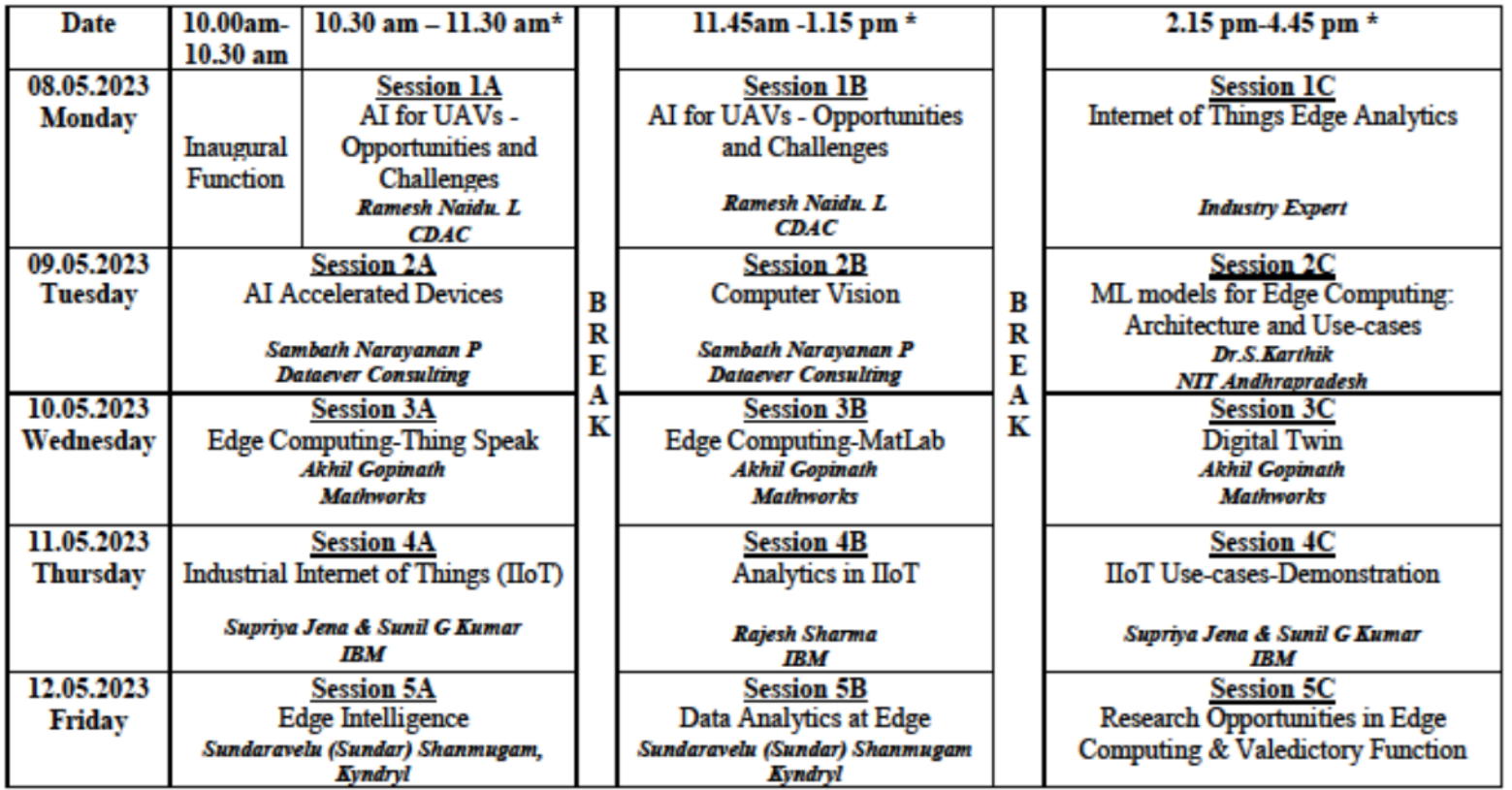

(\* Subject to change based on the Session engagement)

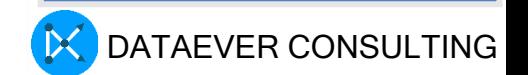

# Overall Session Agenda

#### Computer Vision(CV)

- Why Computer Vision
- What is Computer Vision
- CV Frameworks of importance
- Data sets
- Computer Vision Models
- State of the art in Computer Vision

#### CV applications /use cases

- Manufacturing
- Automotive
- Healthcare
- Surveillance

#### CV Demos

- Basic CV Demos
- Industrial Welding / **Segmentation**
- Healthcare Covid
- Video Surveillance Car burglary

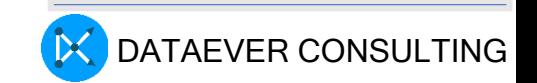

# Why Computer Vision(CV)?

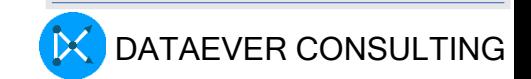

# CNN DL Model vs. Skin specialist

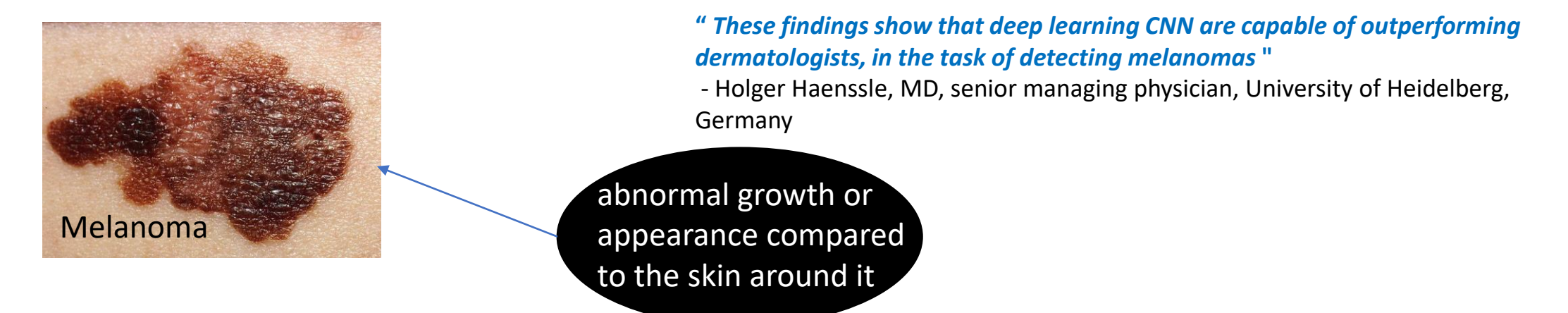

#### Skin specialist

• Having additional information improved the doctor's performance where the mean specificity 75.7%, and the mean ROC AUC 0.82.

#### CNN performance

• on the same reader study level-II test showed , a specificity of 90%, and an ROC AUC of 0.95.

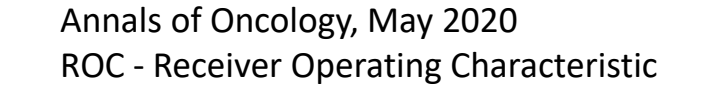

6

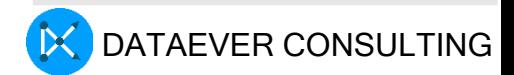

# How the Afghan Girl was Identified by Her Iris Patterns

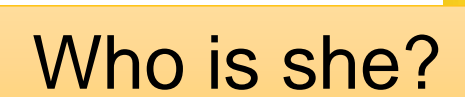

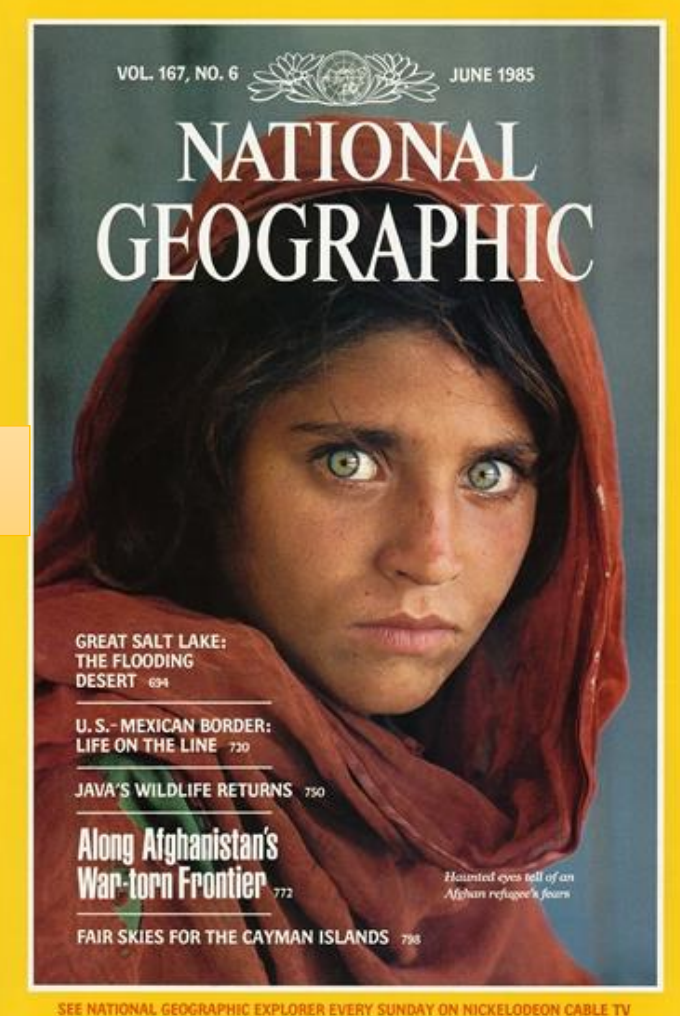

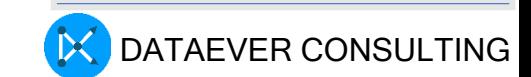

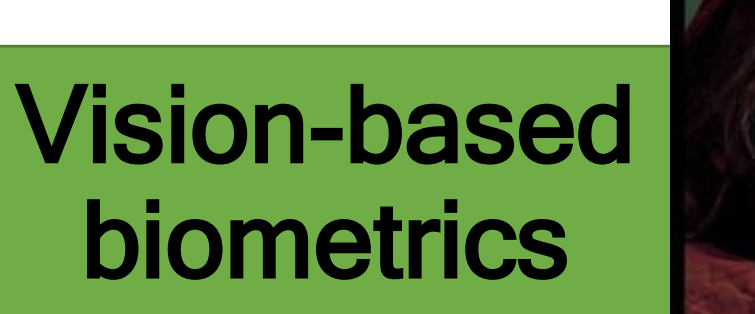

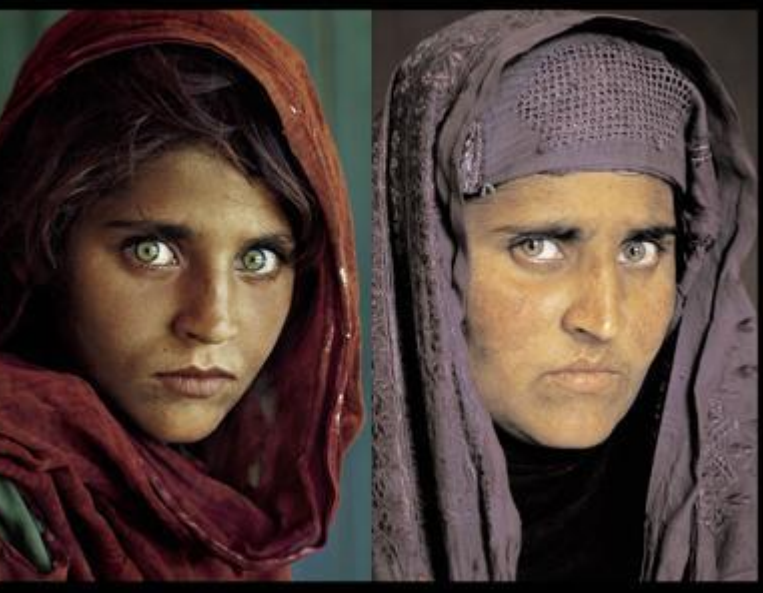

"*How the Afghan Girl was Identified by Her Iris Patterns*"

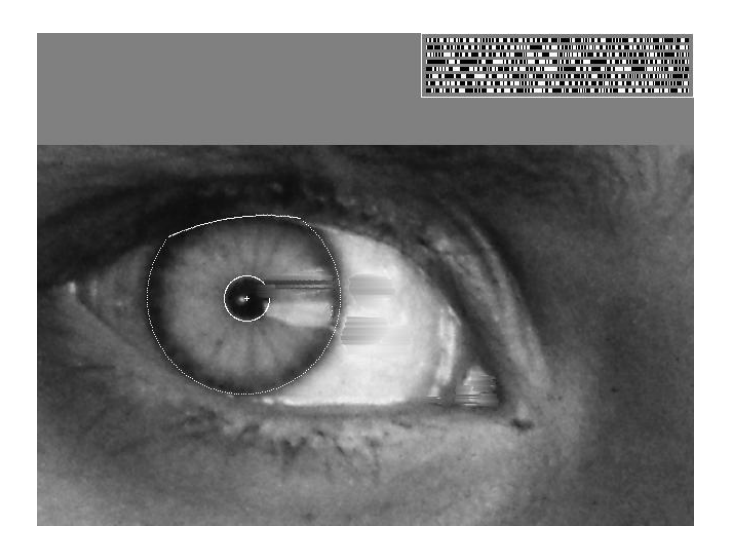

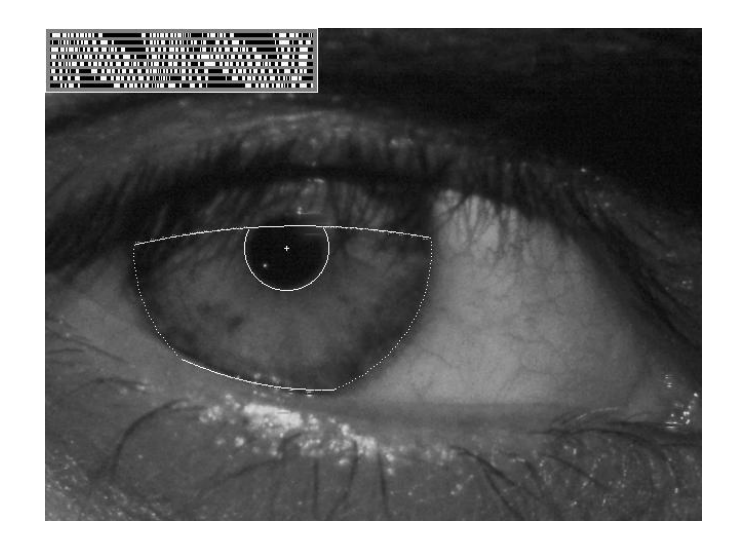

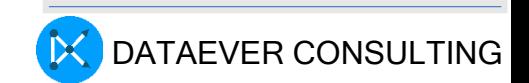

# Can AI address Healthcare industry Challenges ?

• Radiologist is a medical practitioner trained in analyzing MRI or CT scan, X Ray and using the analysis to diagnose medical conditions

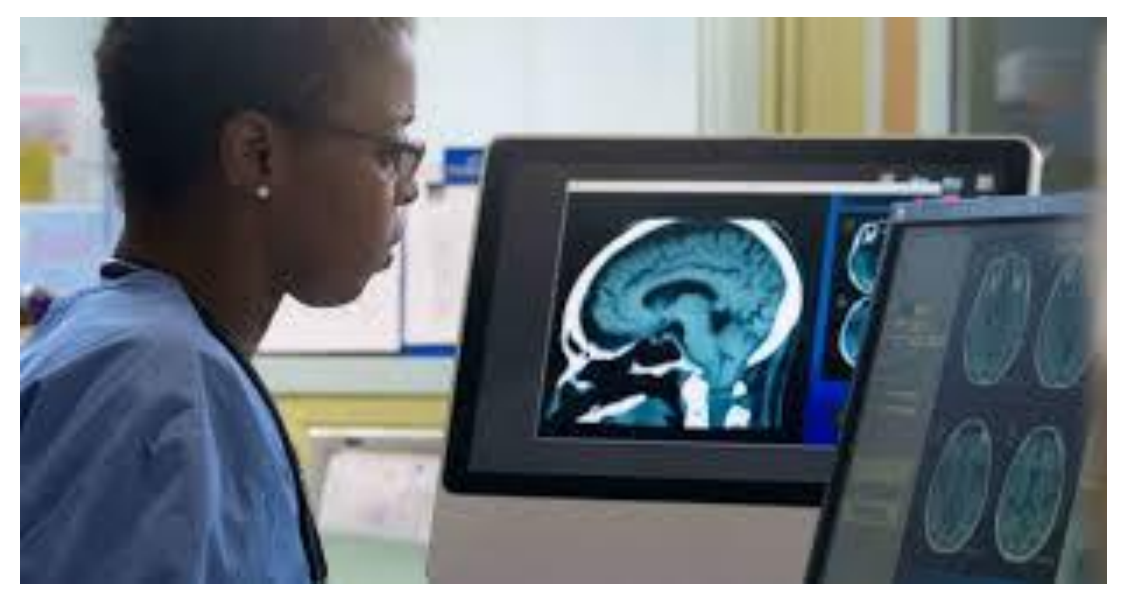

Number of scans professionals have to analyze = 1,000 a day This can lead to lengthy delays between scan and treatment – **even when someone needs urgent care**.

**Global shortage** of radiologists

> **Radiologists**  $\cdot$ US - 1: 10,000  $\cdot$ Singapore - 1: 20,000  $\cdot$ Japan - 1: 35,000  $\cdot$ India - 1: 100,000  $\cdot$ Nigeria - 1: 400,000  $\cdot$ Tanzania - 1: 1,300,000

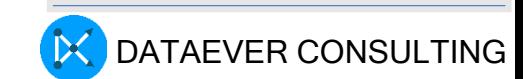

# What is Computer Vision(CV)?

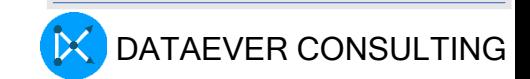

# Computer Vision is the most important branch of AI

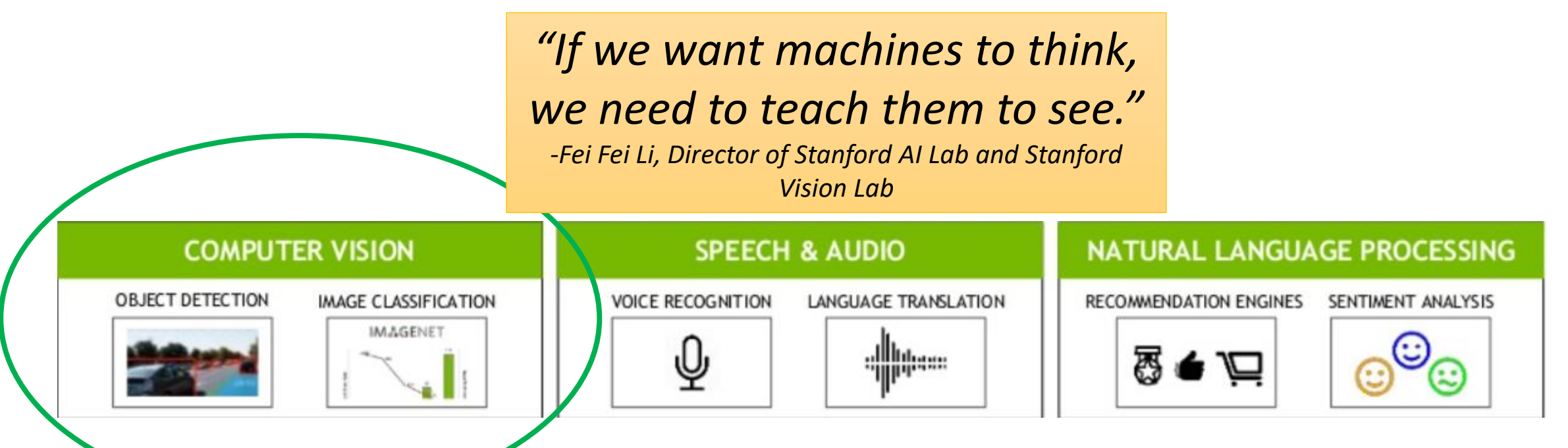

**Neural networks and Deep Learning are Making Computer Vision More Capable of Replicating Human Vision**

"Machine Vision Fundamentals, How to Make Robots See". *NASA Tech Briefs Magazine*. **35** (6)

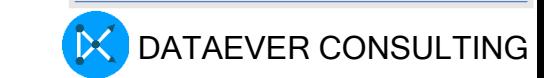

# Computer Vision

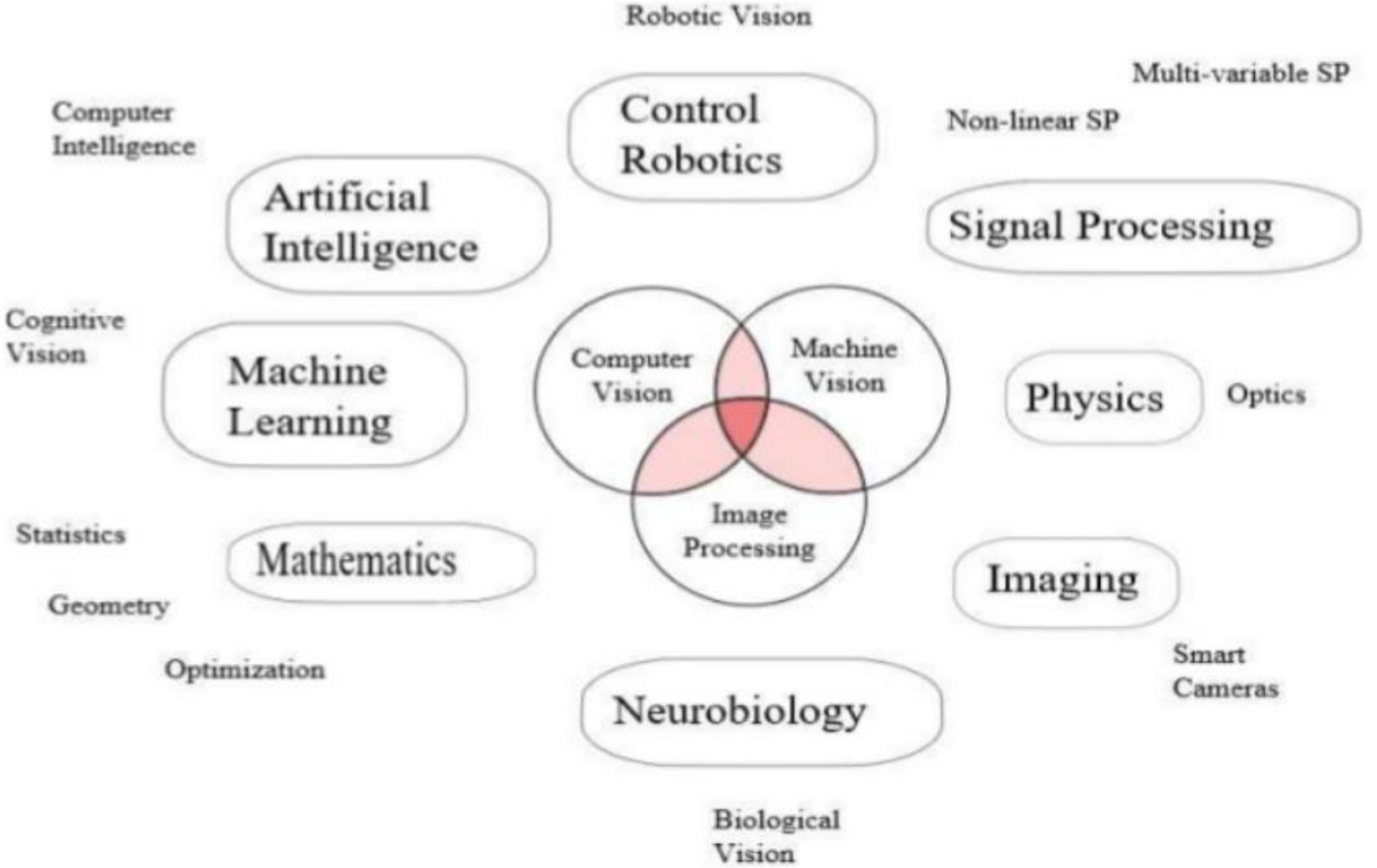

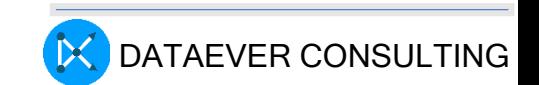

# Intersection of Vision and Graphics

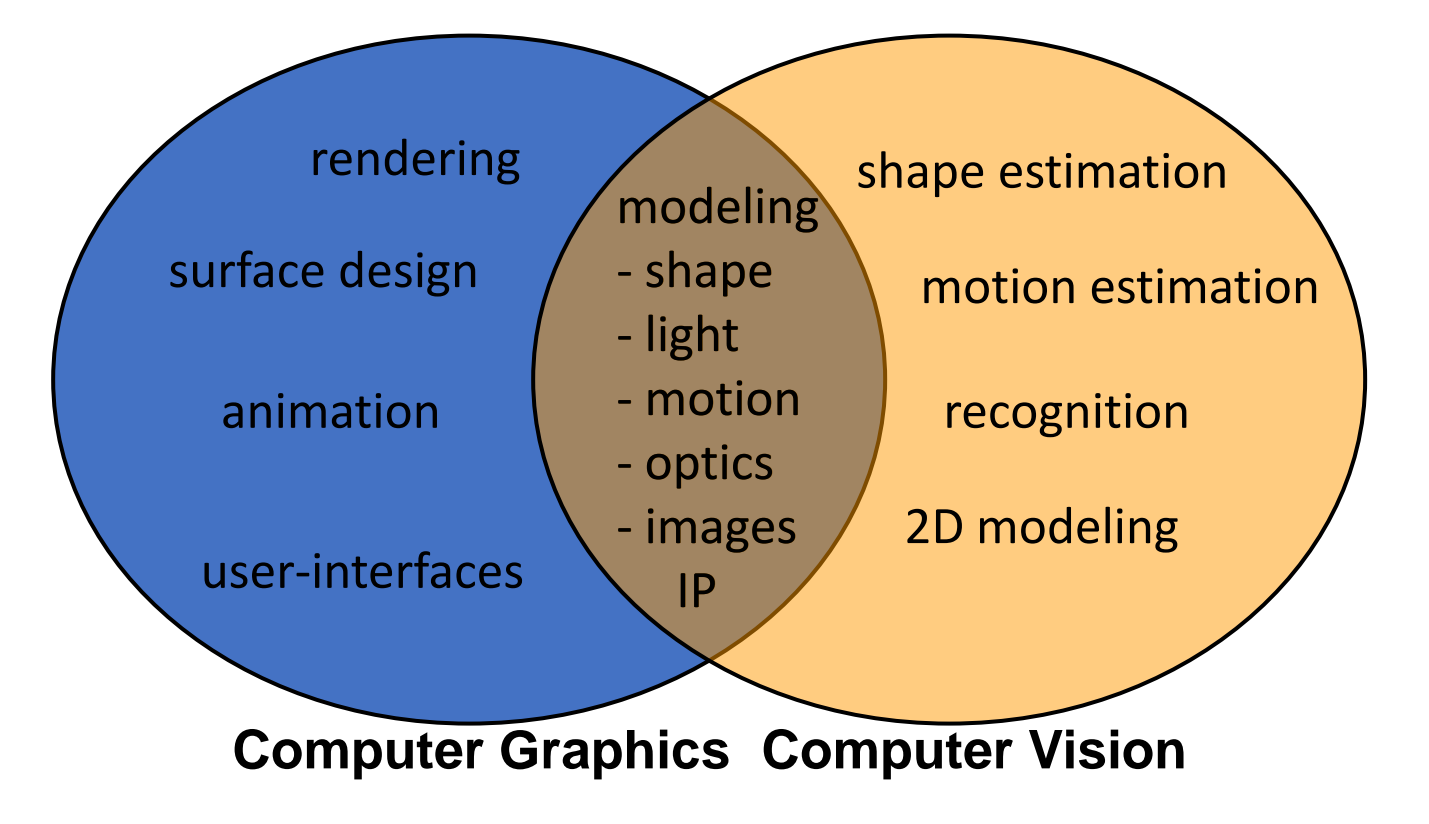

**Image/video using models constructed with the aid of geometry, physics and statistics**

truck 0.97

counts: 3

"Machine Vision Fundamentals, How to Make **ANNA** Robots See". *NASA Tech Briefs Magazine*. **35** (6)

#### Computer Vision tasks

car 0.79

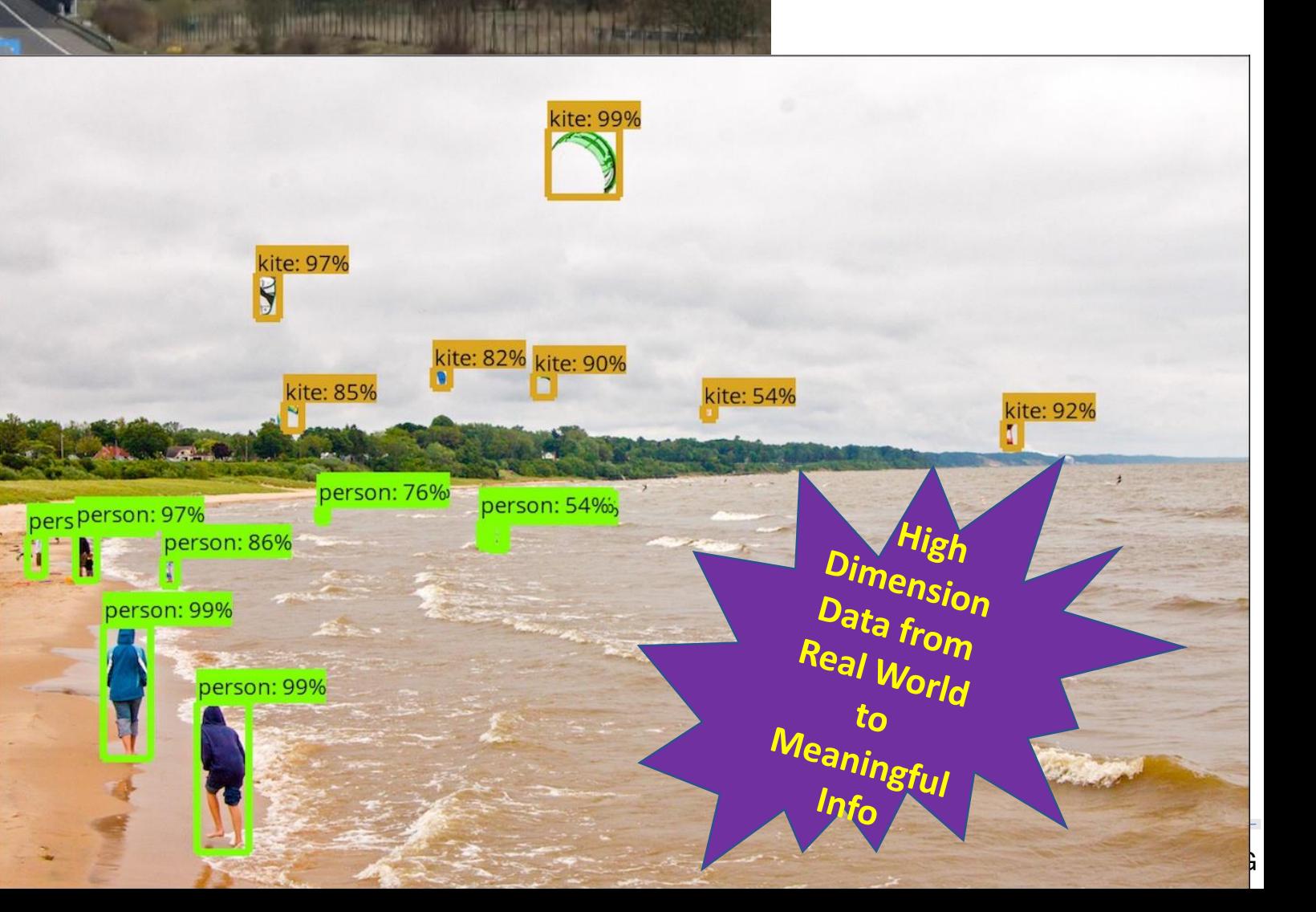

### Use Cases of Computer Vision in **Manufacturing**

- Measurement / Gauging
- Guidance, part tracking, and identification
- Optical character recognition and verification (OCR/OCV)
- Barcode / 2D readers and Pattern recognition
- Vision guided Robotics
- Quality Assurance package / part inspection / defect detection

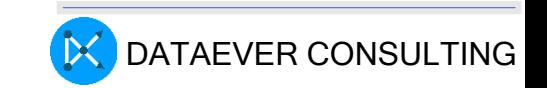

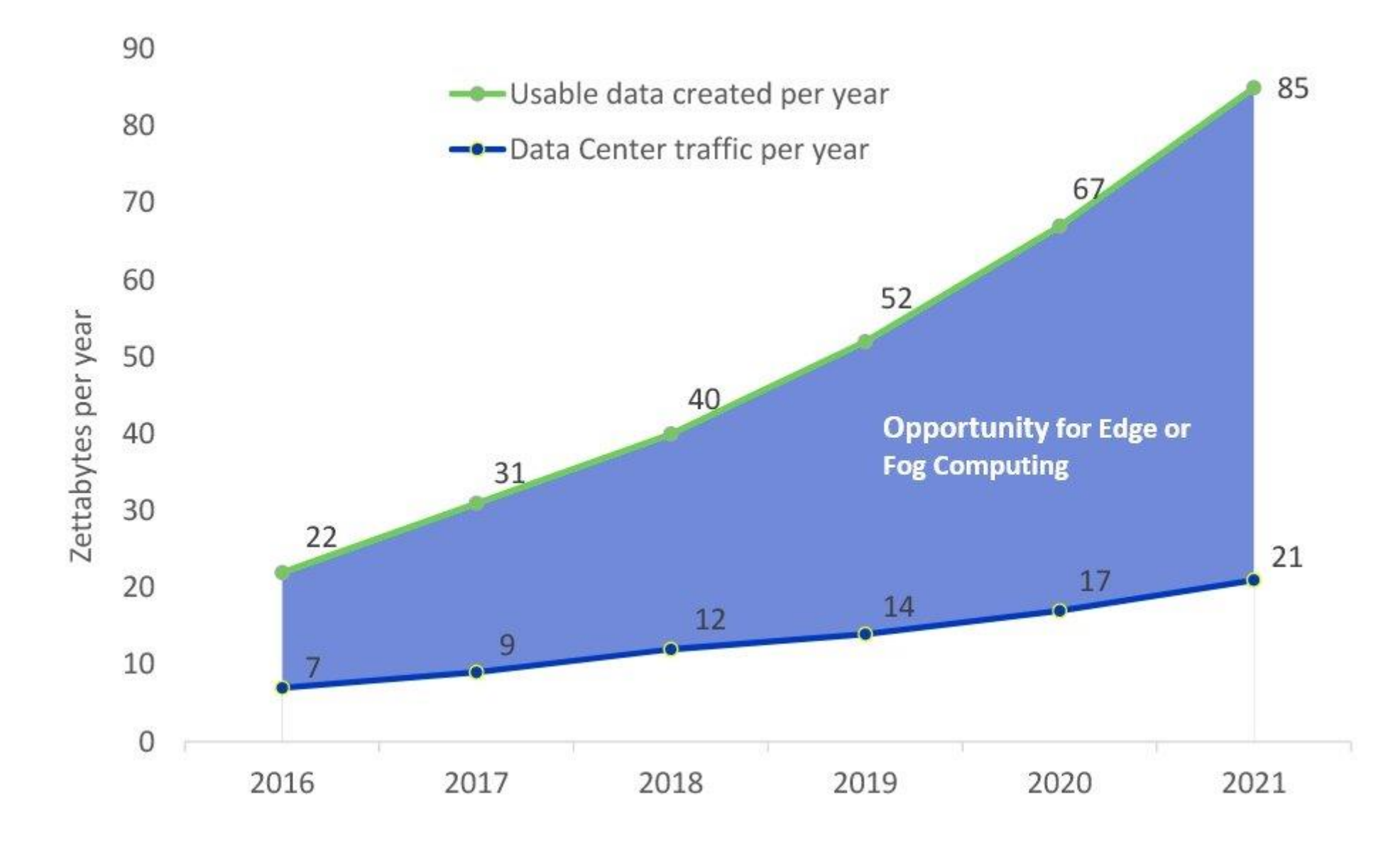

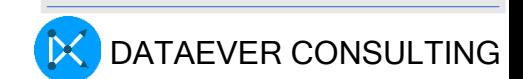

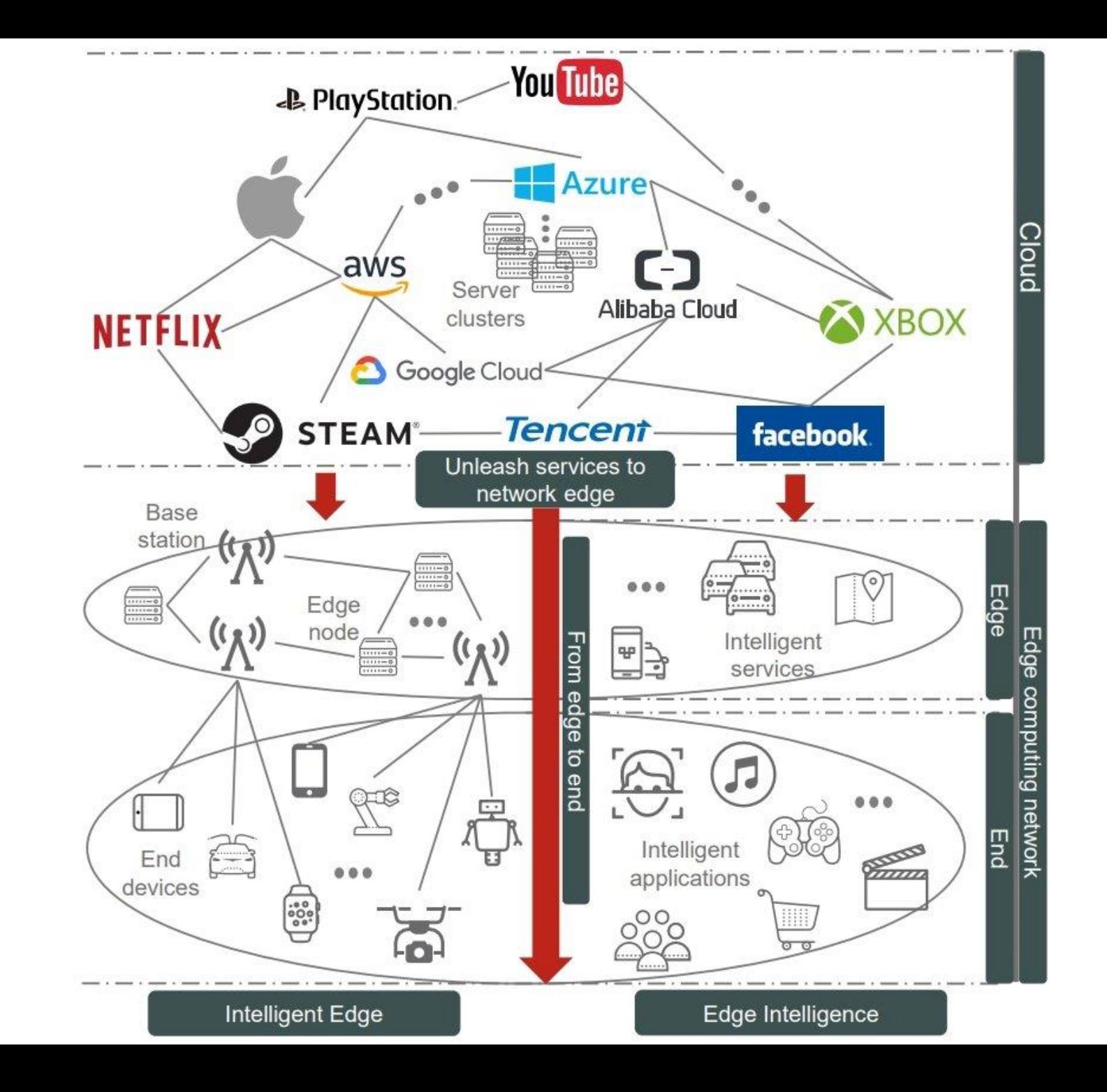

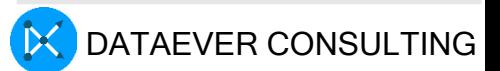

# Multi-access Edge Computing (MEC),

- Multi-access Edge Computing (MEC), also known as Mobile Edge Computing, is a key technology that enables mobile network operators to leverage edge-cloud benefits using their 5G networks.
- Following the concept of edge computing, MEC is located in close proximity to the connected devices and end-users and enables extremely low latency and high bandwidth while always enabling applications to leverage cloud capabilities as necessary.

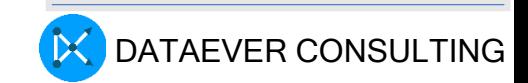

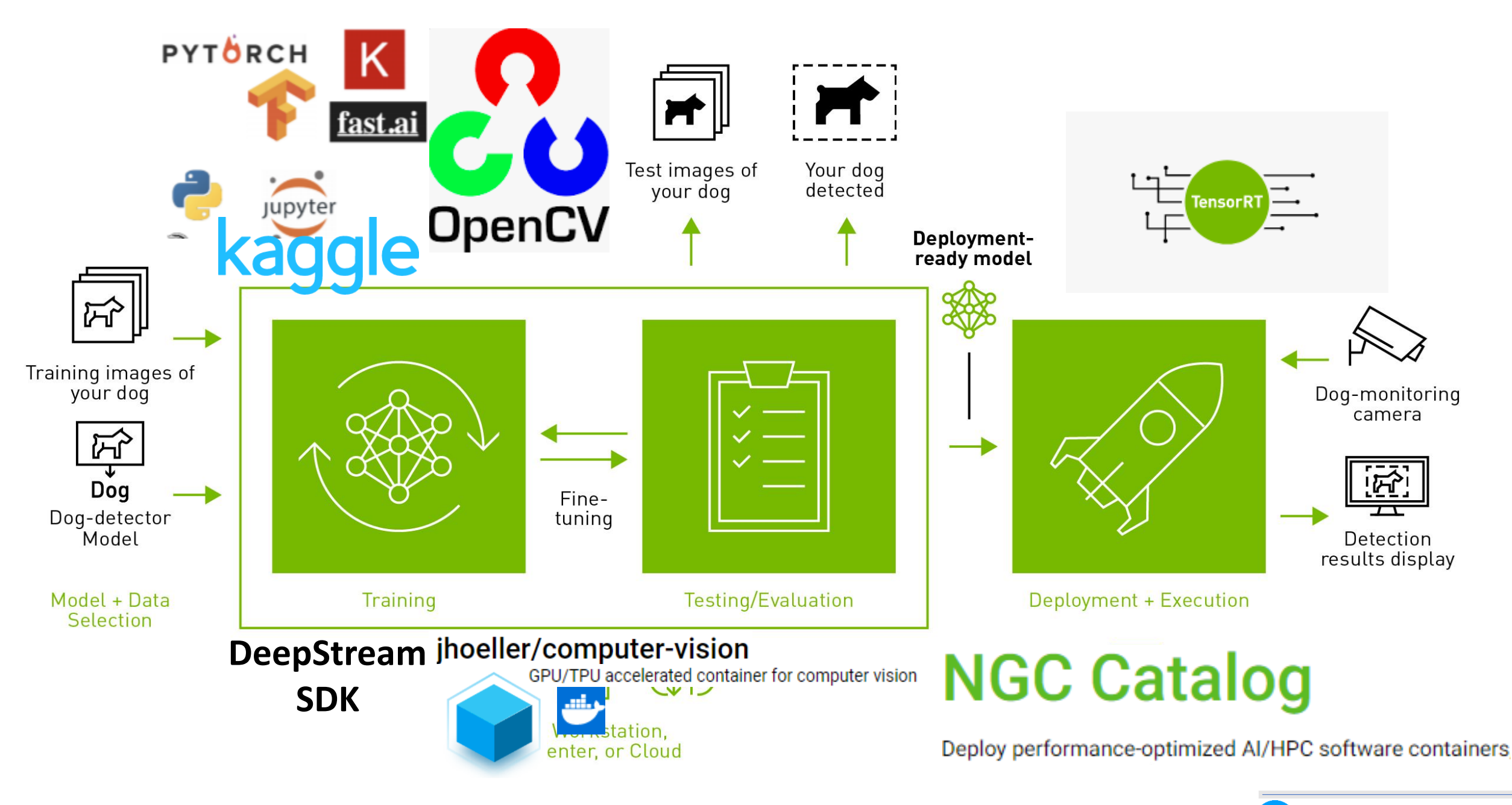

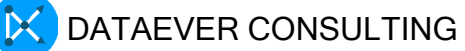

## Deep Stream 6.2

- DeepStream is a streaming analytic toolkit to build AIpowered applications.
- It takes the streaming data as input from USB/CSI camera, video from file or streams over RTSP?
- uses AI and computer vision to generate insights from pixels for better understanding of the environment.
- DeepStream SDK can be the foundation layer for a number of video analytic solutions like understanding traffic and pedestrians in smart city,

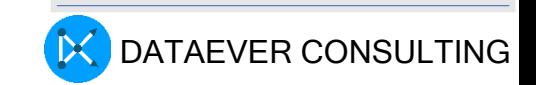

#### **DEEPSTREAM SDK**

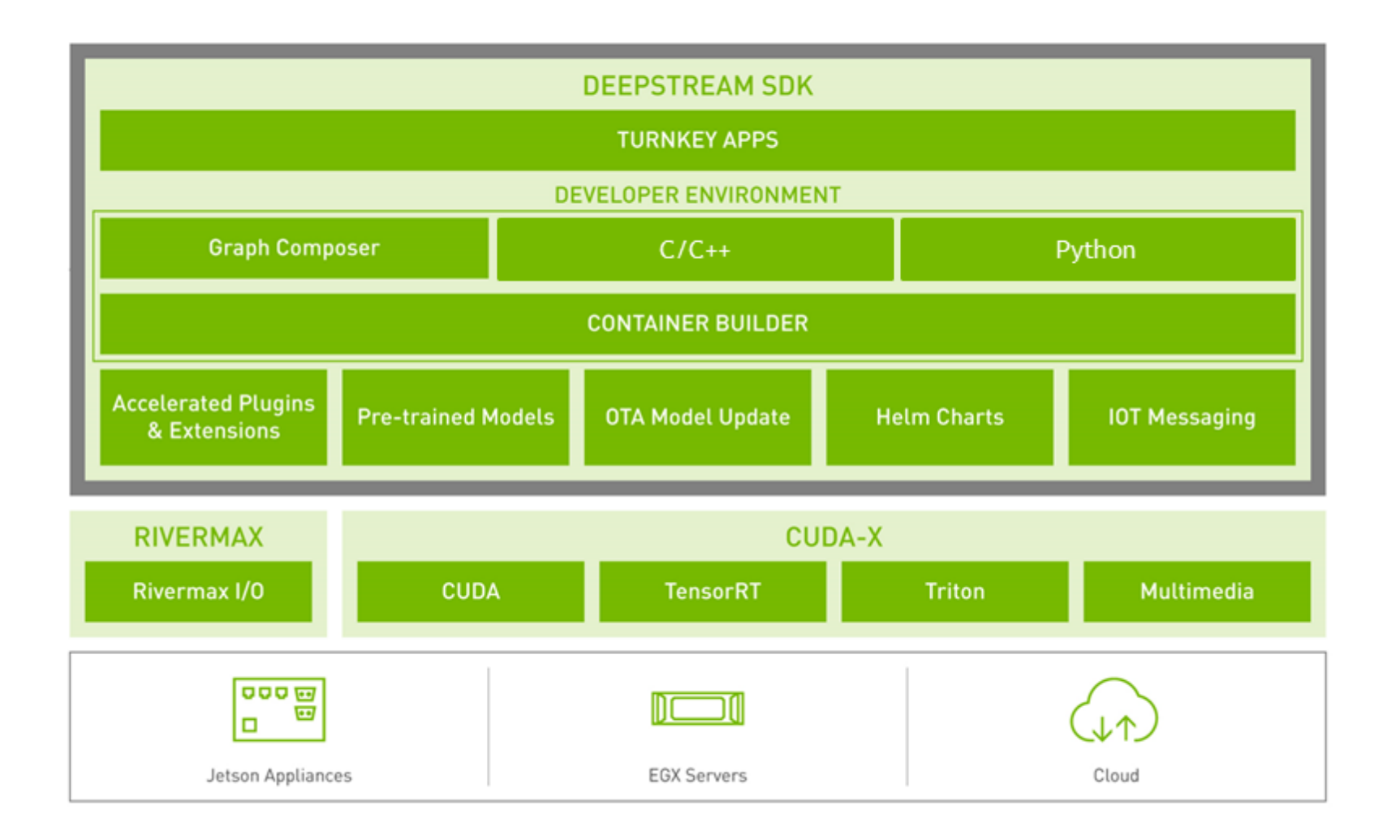

### Deepstream Demo

**ssh –Y aijuser@dhruv**

**source go2deepstream**

your current directory will be as follows:

[aijuser@dhruv:~/EDGE-AI/GSTREAM/opt/nvidia/deepstream/deepstream-](mailto:aijuser@dhruv:~/EDGE-AI/GSTREAM/opt/nvidia/deepstream/deepstream-6.2/samples/configs/deepstream-app)[6.2/samples/configs/deepstream-app](mailto:aijuser@dhruv:~/EDGE-AI/GSTREAM/opt/nvidia/deepstream/deepstream-6.2/samples/configs/deepstream-app)

Execute the following:

**\$ deepstream-app -c source4\_1080p\_dec\_infer**resnet tracker sgie tiled display int8.yml

Left click on the video to see the details

Type q on the video to quit

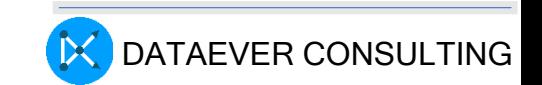

# Computer Vision Datasets

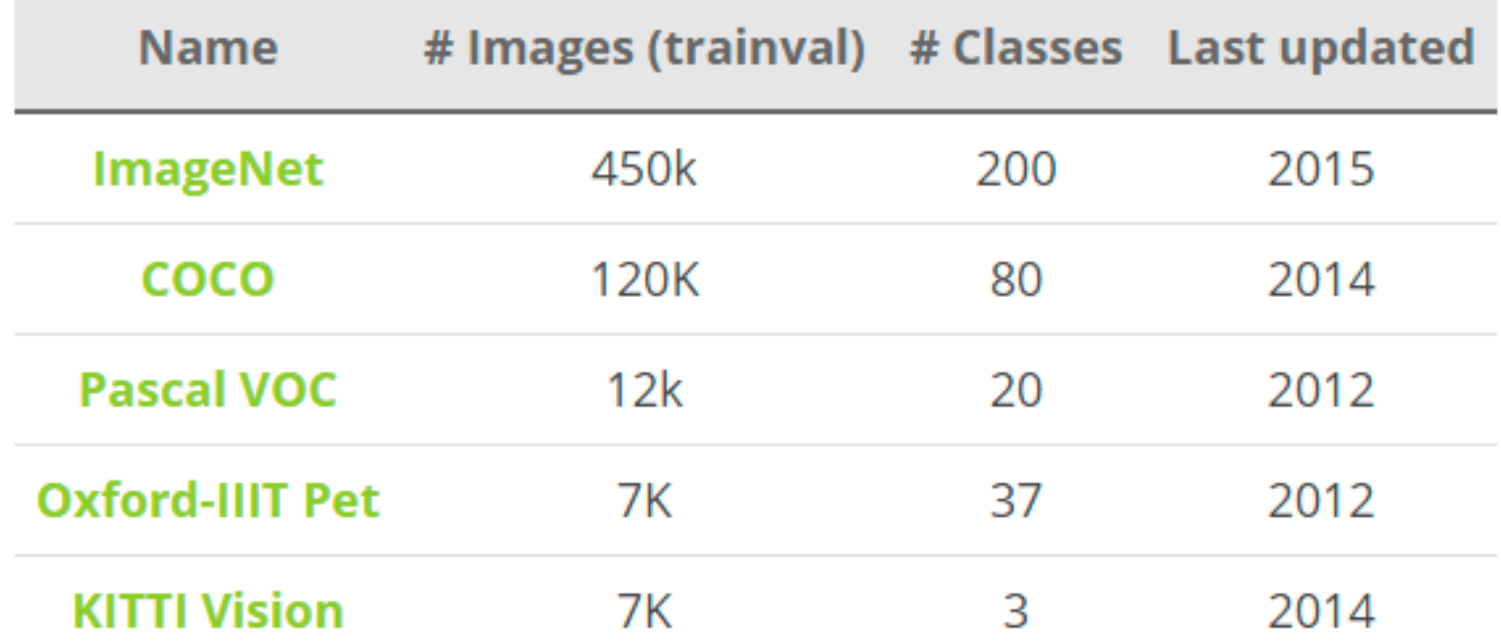

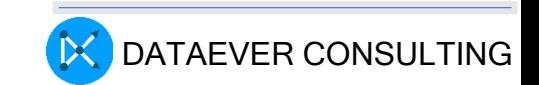

### Data set COCO (Common Objects in Context)

COCO is a large-scale object detection, segmentation, and captioning dataset.

- Object segmentation
- Recognition in context
- Superpixel stuff segmentation
- 330K images (>200K labeled)
- 1.5 million object instances
- 80 object categories
- 91 stuff categories
- 5 captions per image
- 250,000 people with keypoints

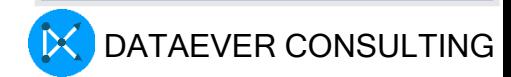

#### Pascal VOC (Visual Object Classes):

Large number of images collected from various sources, covering 20 object categories commonly encountered in everyday scenes

primarily used for object detection and segmentation tasks

- Pascal VOC is a dataset primarily used for object detection and segmentation tasks.
- The dataset provides detailed annotations, including object bounding boxes and class labels, making it suitable for training and evaluating object detection models.

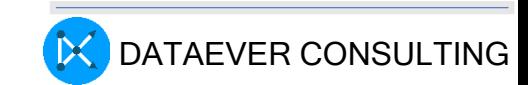

#### Imagenet, a well known CV dataset

14 million images categorized into more than 20,000 object categories

one of the largest and most well-known computer vision datasets.

• The ImageNet dataset covers a wide range of objects and scenes, and it has been widely used for various computer vision tasks, including object recognition and image classification.

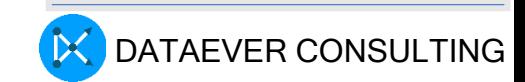

#### Computer Vision Models of importance

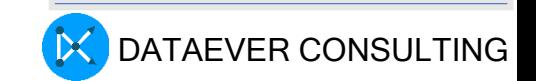

## ResNet, a Deep CNN

ResNet models have achieved state-of-the-art performance on various computer vision tasks, including image classification, object detection, and semantic segmentation

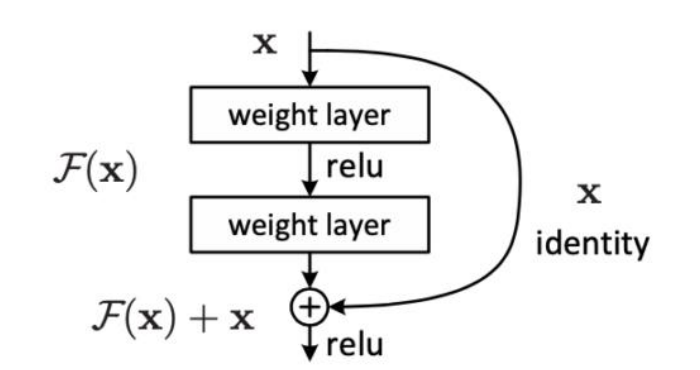

Figure 2. Residual learning: a building block.

- ResNet is a deep convolutional neural network architecture used in computer vision.
- It introduced the concept of residual learning, which enables the training of very deep neural networks by addressing the vanishing gradient problem..

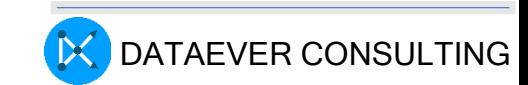

#### YOLO

Popular for applications requiring fast and accurate real-time object detection, such as autonomous vehicles, video surveillance, and robotics.

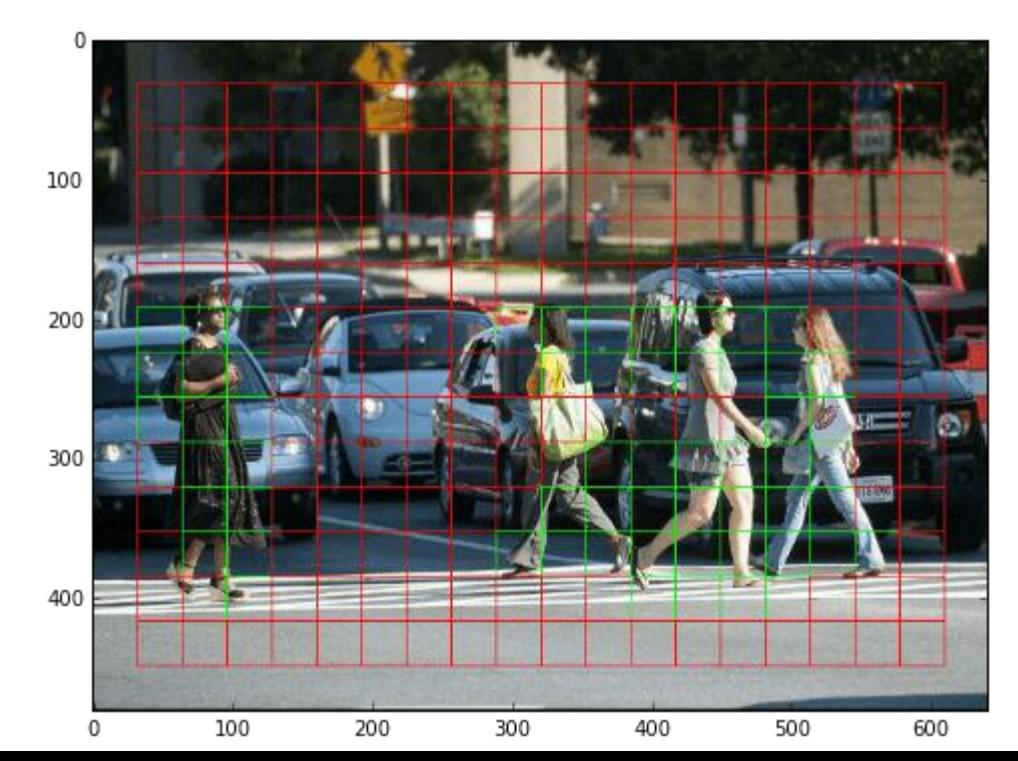

- real-time object detection model known for its speed and accuracy.
- Traditional object detection models use region proposal algorithms.
- YOLO takes a single network pass over the image and directly predicts bounding boxes and class probabilities for detected objects.

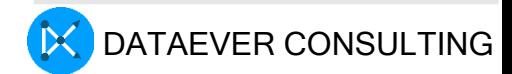

### Mask R-CNN

Popular for pixel-level instance segmentation capabilities. It can detect objects and generate accurate object masks simultaneously

- Mask R-CNN (Region-based Convolutional Neural Network):
- Mask R-CNN is an extension of the Faster R-CNN object detection model, which also includes pixel-level instance segmentation capabilities. It can detect objects and generate accurate object masks simultaneously.
- Mask R-CNN has been widely adopted for various tasks, such as instance segmentation, object detection, and key point detection, where precise object boundaries and pixel-level details are required.

### Use Cases of Computer Vision in **Manufacturing**

#### • Quality Control:

• Defect detection is an essential part of the manufacturing process. When running an assembly line where millions of products are made, defects need to be caught in real time. Devices that use edge computing can make decisions in microseconds, catch defects instantly, and alert staff. This capability provides a significant advantage to factories as it can reduce waste and improve manufacturing efficiency.

#### • Worker Safety:

• Industrial workers often operate heavy machinery and handle hazardous materials at manufacturing sites. Using a network of cameras and sensors equipped with AI-enabled video analytics, manufacturers can identify workers in unsafe conditions and quickly intervene to prevent accidents. Edge computing is critical to worker safety since life-saving decisions need to be made in real time.

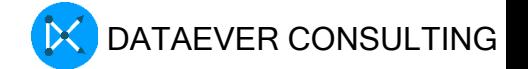

#### Embedded Vision Camera

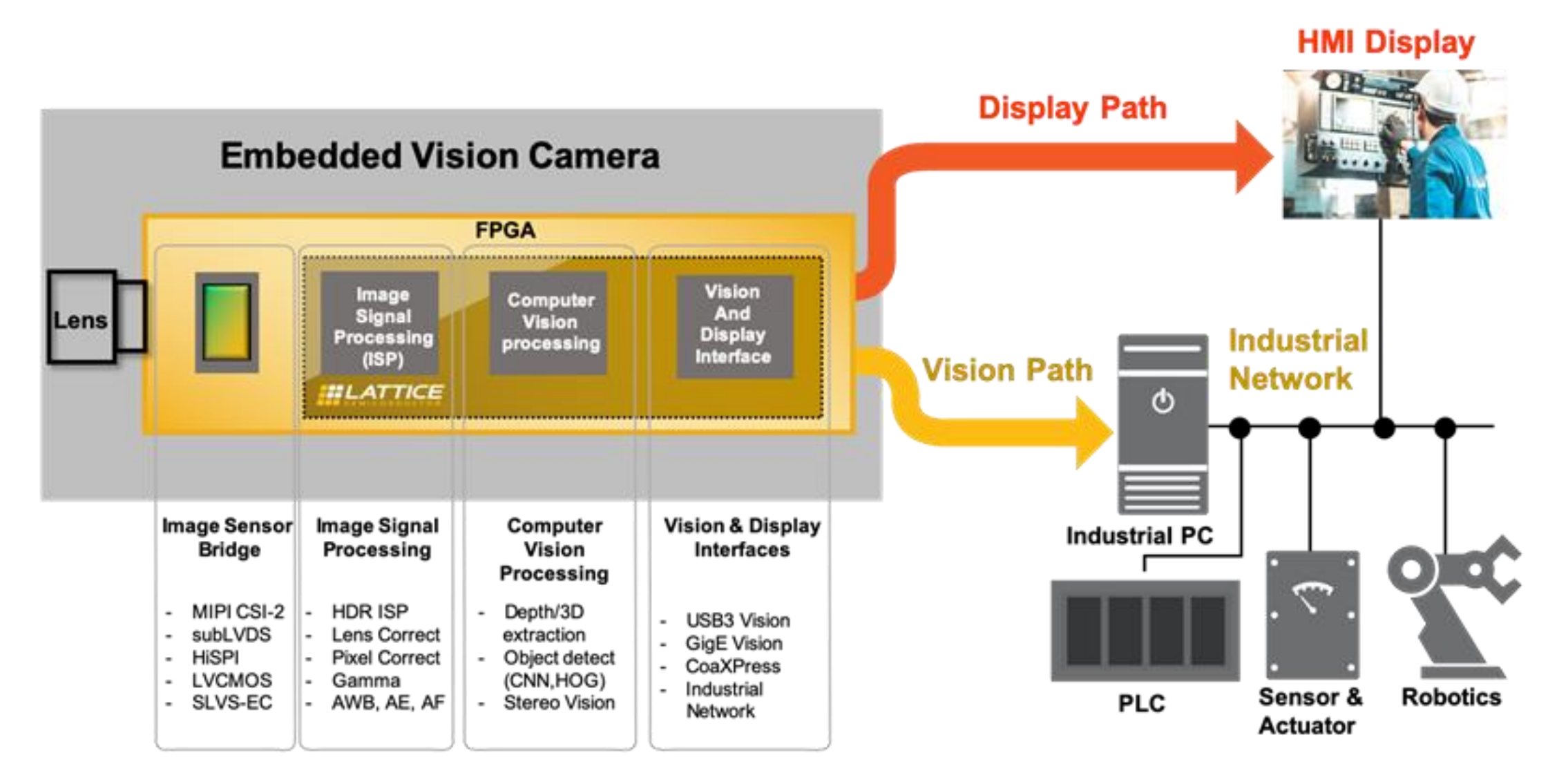

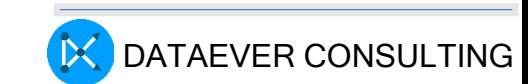

# Show and Tell Computer Vision

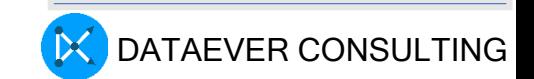

### Thresholding example

- Observe the Cherry Fruit image
- Background is black
- Healthy fruit is bright
- Spoiled portion is medium dark
- Histogram shows two cherry regions (black background has been removed)

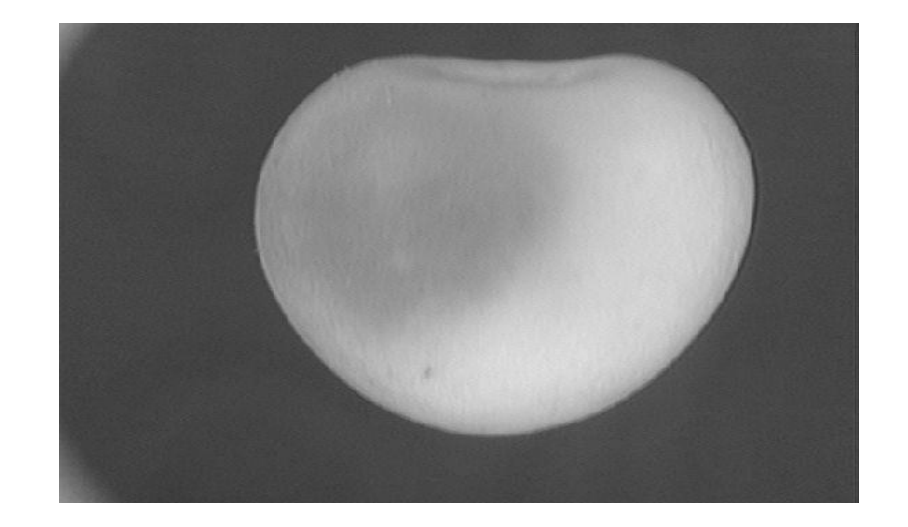

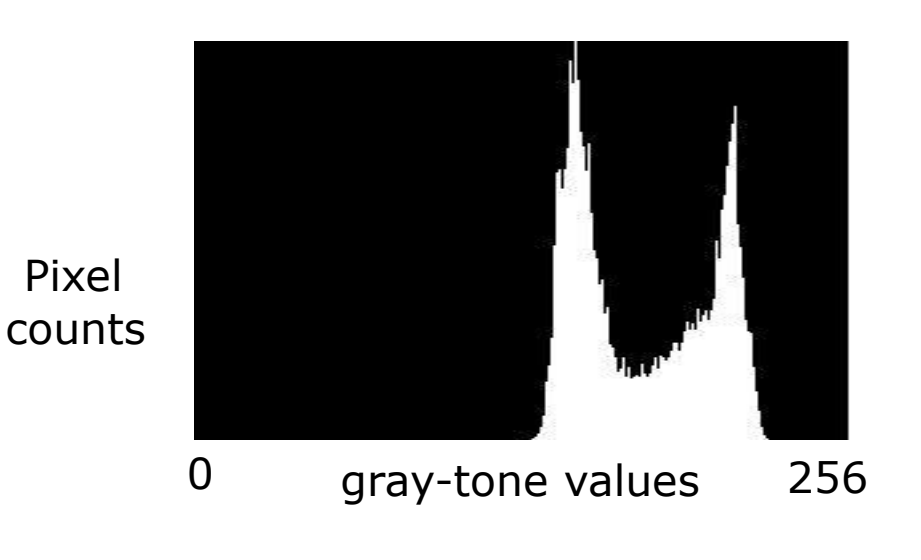

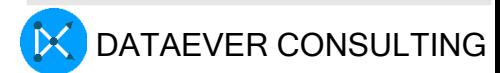

### Thresholding Demo

**login to aijuser@dhruv**

**ssh –Y aijuser@dhruv**

**source go2threshholding**

**cd /home/aijuser/EDGE-AI/THRESH-HOLDING**

**source go-run**

**You will see various image windows processed using different thresholding algorithm**

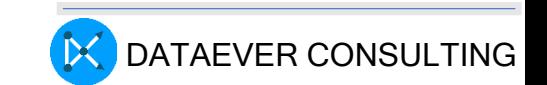

#### How-to-check-installed-Python-version?

**Check your Python version**

**python --version python 3.8.3**

**ensure it is at least Python 3.7 or above**

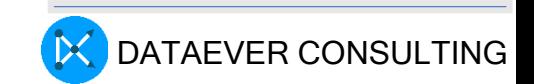
#### How-to-install-opencv-for-python-in-linux

#### **pip install opencv-contrib-python**

```
Defaulting to user installation because normal site-packages is not writeable
Collecting opencv-contrib-python
```

```
Using cached opencv contrib python-4.5.2.52-cp36-cp36m-
manylinux2014 \overline{x}86 64.whl (57.4 MB)
```

```
Requirement already satisfied: numpy>=1.13.3 in 
/home/sambath/.local/lib/python3.6/site-packages (from opencv-contrib-python) 
(1.19.5)
```

```
Installing collected packages: opencv-contrib-python
```

```
Successfully installed opencv-contrib-python-4.5.2.52
```
This installs main module as well as community-contributed module For more details:

https://www.geeksforgeeks.org/how-to-install-opencv-for-python-in-linux/

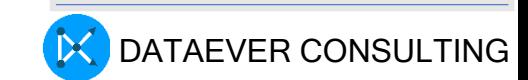

#### How-to-check-installed-opencv-version?

**python >>>import cv2 >>>cv2.\_\_version\_\_ '4.5.1' ctrl+D**

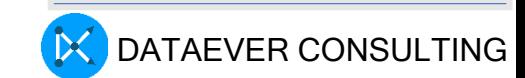

#### Play a video using the OpenCV Python

```
# importing libraries
import cv2
import numpy as np
# Create a VideoCapture object and read from input file
cap = cv2.VideoCapture('dog.mp4')
# Check if camera opened successfully
if (cap.isOpened()== False):
print("Error opening video file")
# Read until video is completed
while(cap.isOpened()):
# Capture frame-by-frame
ret, frame = cap.read()if ret == True:
        # Display the resulting frame
        cv2.imshow('Frame', frame)
        # Press Q on keyboard to exit
        if cv2.waitKey(25) & 0xFF == ord('q'):
        break
# Break the loop
else:
        break
# When everything done, release
# the video capture object
cap.release()
# Closes all the frames
cv2.destroyAllWindows()
```
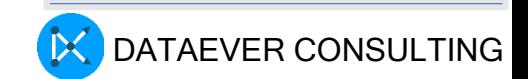

#### Image Contouring demo

**login to aijuser@dhruv**

**source go2contour**

**python3 contours.py**

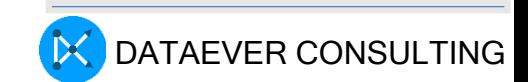

#### What is an image contour?

Identify structural outlines of objects in an image Helps in identifying the shape of the object

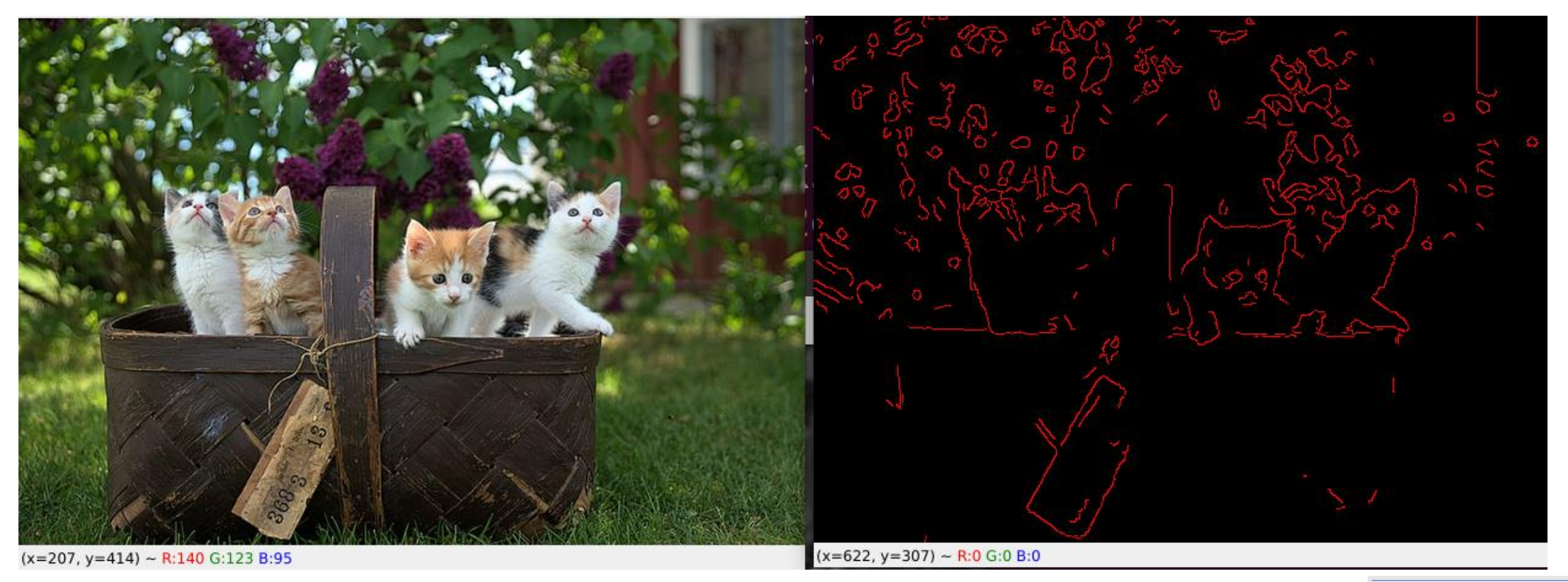

### Bit wise operations in CV

- Bitwise operations can be used in image manipulations
- These bitwise techniques are used in many computer vision applications like for
	- [creating masks](https://analyticsindiamag.com/how-i-created-my-own-data-for-object-detection-and-segmentation/) of the image
	- adding watermarks to the image
	- creating a new image using these bitwise operators

## Bit wise operations in CV

- These operations work on the individual pixels in the **image** to give accurate results compared with other morphing techniques in OpenCV
	- Bitwise AND
		- pixels that are common with image 1 and image 2 and remaining pixels are removed from the output
	- Bitwise OR
		- disjunction of the pixels in both images.we will not eliminate pixels but it merges both images.
	- Bitwise NOT
		- replaces the white pixels with black pixels and vice versa
	- Bitwise XOR
		- inverts the pixels which are intersected in image 1 & image 2 and the rest of the pixels remains the same.

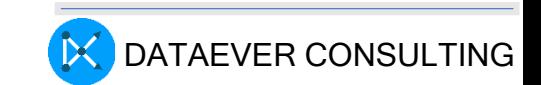

#### Bit wise operations

…

cd ~/EDGE-AI/COMPUTER-VISION/opencv-course-master/Section2-Advanced python3 masking\_new.py code snippet - portion of python script

```
# cv2.bitwise xor is applied over the
# image inputs with applied parameters
# uncomment corresponding dest * & cv2.imshow statements
#dest xor = cv2.bitwise xor(img1, img2, mask = None)
#dest and = cv2.bitwise and(img1, img2, mask = None)
#dest not = cv2.bitwise not(img1, img2, mask = None)
dest or = cv2.bitwise or(img1, img2, mask = None)
# the window showing output image
# with the Bitwise XOR operation
# on the input images
#cv2.imshow('Bitwise XOR', dest_xor)
#cv2.imshow('Bitwise AND', dest and)
#cv2.imshow('Bitwise NOT', dest not)
cv2.imshow('Bitwise OR', dest_or)
```
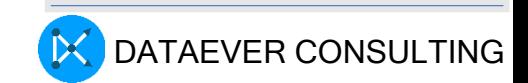

44

#### Image transformations

cd ~/EDGE-AI/COMPUTER-VISION/opencv-course-master/Section1-Basics

python3 transformations.py

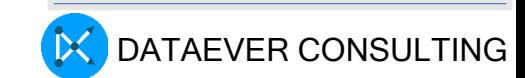

# Transformation using Opencv

46

if rotPoint is None:

```
#pylint:disable=no-member
           import cv2 as cv
      import numpy as np
      img = cv.imread('/home/sambath/EDGE-AI/ArmeniaCat.jpg')
       cv.imshow('Park', img)
       # Translation
     def translate(img, x, y):
          transMat = np.fload32([1,0,x],[0,1,y]])dimensions = (imq.shape[1], img.shape[0])
          return cv.warpAffine(img, transMat, dimensions)
           # -x -> Left
     # -y --> Up
      # x \leftarrow > Right
      # v \rightarrow Down
     translated = translate(img, -100, 100)
     cv.imshow('Translated', translated)
         # Rotation
     def rotate(img, angle, rotPoint=None):
         (height, width) = img.shape[:2]rotPoint = (width//2, height//2)rotMat = cv.getRotationMatrix2D(rotPoint, angle, 1.0)
                                                                                  dimensions = (width, height)return cv.warpAffine(img, rotMat, dimensions)
                                                                               rotated = rotate(img, -45)
                                                                              cv.imshow('Rotated', rotated)
                                                                              rotated rotated = rotate(img, -90)
                                                                              cv.imshow('Rotated Rotated', rotated_rotated)
                                                                              # Resizing
                                                                              resized = cvresize(imq, (500, 500),
                                                                        interpolation=cv.INTER_CUBIC)
                                                                              cv.imshow('Resized', resized)
                                                                             # Flipping
                                                                              flip = cv.flip(imq, -1)
                                                                              cv.imshow('Flip', flip)
                                                                              # Cropping
                                                                              cropped = img[200:400, 300:400]45 cv.imshow('Cropped', cropped)
                                                                             46 cv.waitKey(0)
```
### Image ROI – Region of Interest

- Sometimes, you will have to play with certain regions of images. For eye detection in images, first face detection is done over the entire image. When a face is obtained, we select the face region alone and search for eyes inside it instead of searching the whole image. It improves accuracy (because eyes are always on faces :D ) and performance (because we search in a small area).
- ROI is again obtained using Numpy indexing. Here I am selecting the ball and copying it to another region in the image:

>>> ball = img[280:340, 330:390] >>> img[273:333, 100:160] = ball

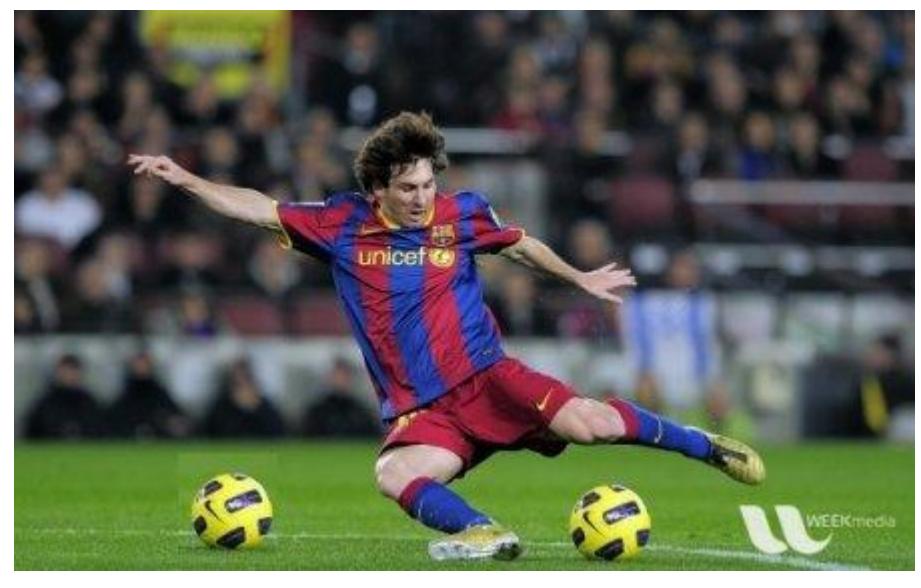

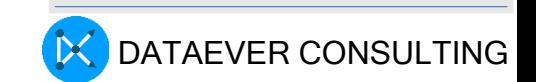

### Demo Image ROI – Region of Interest

**cd ~/EDGE-AI/WORKING**

**python3 messi2\_roi.py;clear**

**Select Region of Interest and ENTER**

**Separate wind showing ROI will be displayed**

**Click on ROI window and ENTER** 

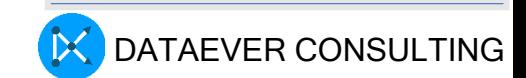

# Capture Video from your webcam

```
exit()
                                      while True:
                                      Exiting ...")
                                      cap.release()
cd ~/EDGE-AI/WORKING
python3 vid-cap.py;clear
PRESS'q'in video frameto exit
```
import numpy as np import cv2 as cv  $cap = cv.VideoCapture(0)$ if not cap.isOpened(): print("Cannot open camera") # Capture frame-by-frame ret, frame =  $cap.read()$ # if frame is read correctly ret is True if not ret: print("Can't receive frame (stream end?). break # Our operations on the frame come here gray = cv.cvtColor(frame, cv.COLOR\_BGR2GRAY) # Display the resulting frame cv.imshow('frame', gray) if  $cv \cdot waitKey(1) == ord('q')$ : break # When everything done, release the capture cv.destroyAllWindows()

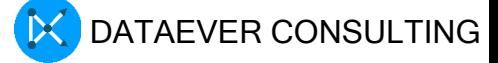

#### Face Detection

- Face detection is a type of application.
- It is the process in which algorithms are developed and trained to properly locate faces), in images.
- These can be in real time from a video camera or from photographs.
- In order to recognize a face, the camera software must first detect it and identify the features before making an identification.
- Examples where Face detection is used are in
	- 1. Airport security systems. Likewise
	- 2. Facebook makes tagging suggestions to identify people in photos it must first locate the face.
	- 3. On Snapchat, face detection is required to augment reality which allows users to virtually wear dog face masks using fancy filters
	- 4. Another use of face detection is in smartphone face ID security.

Source:

https://becominghuman.ai/face-detection-using-opencv-with-haar-cascade-classifiers-941dbb25177

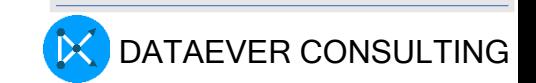

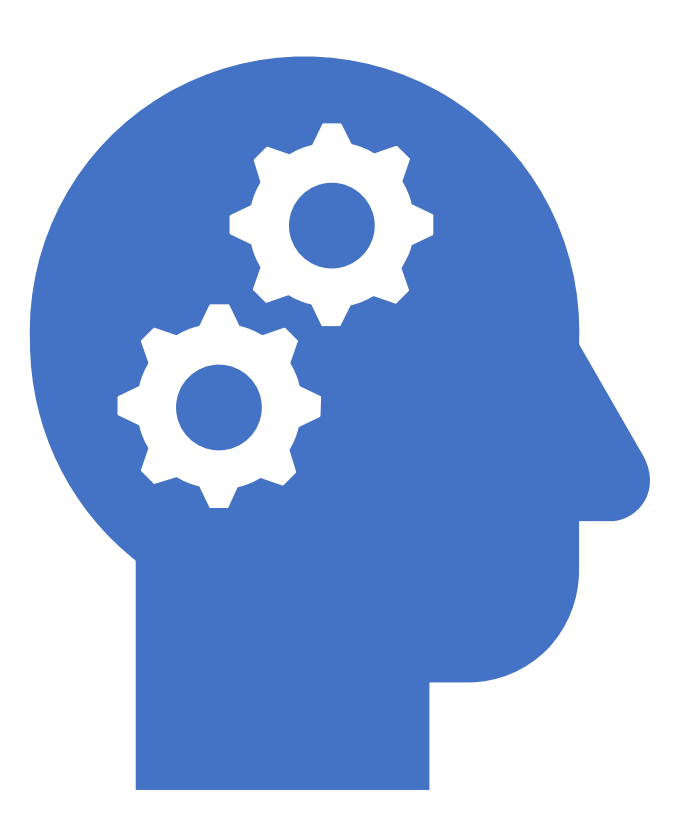

#### Face Detection and Face Recognition Demo

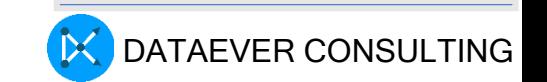

# Face Detection in Python Using your Webcam

(if you are using your camera for videocall, this program won't work)

**Login to aijuser@dhruv**

**cd** 

**Source go2faceinwebcam**

**source go-run**

**Webcam will open and faces captured by camera will be detected**

**CTRL+c to exit**

Source: https://realpython.com/face-detection-in-python-using-a-webcam/

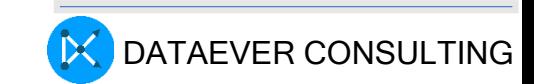

#### Face Detection in Opencv - Python

**login to aijuser@dhruv**

**source go2facedetection**

**source go-run**

**Group of people faces are recognized**

**To Exit …**

**keep cursor on the photo type q**

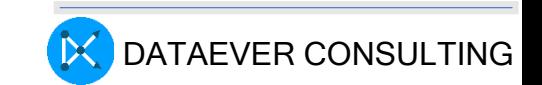

#### Face Recognition in Opencv - Python

**login to aijuser@dhruv**

**source go2facerecognition**

**source go-run-recognize-faces**

**Training done ……………..**

**Select a Face-ID to work on? - Type Enter**

**Type either 0 or 1 or 2**

**A face appears and you hit Enter that face is recognized**

**Again run source go-run-recognize-faces**

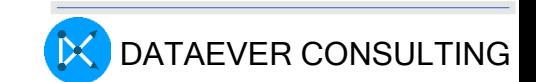

#### Understanding Haar Cascades

- Haar Cascade is based on "Haar Wavelets"
- A Haar Wavelets is a sequence of rescaled "square-shaped" functions which together form a wavelet family or basis.
- It is based on the Haar Wavelet technique to analyze pixels in the image into squares by function.
- This uses ML algorithm to get a high degree of accuracy from "training data".
- This uses "integral image" concepts to compute the "features" detected.
- Haar Cascades use the Adaboost learning algorithm which selects a small number of important features from a large set to give an efficient result of classifiers.

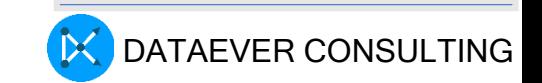

#### Face Model

• A theoretical face Model

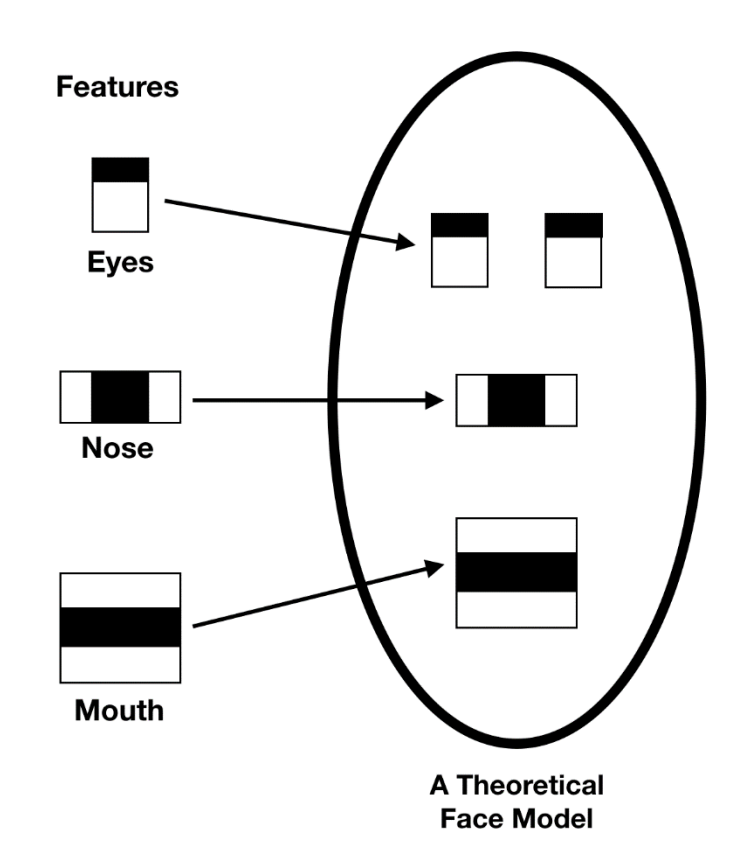

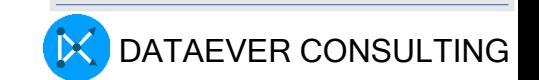

#### Difference between Face detection and Face Recognition

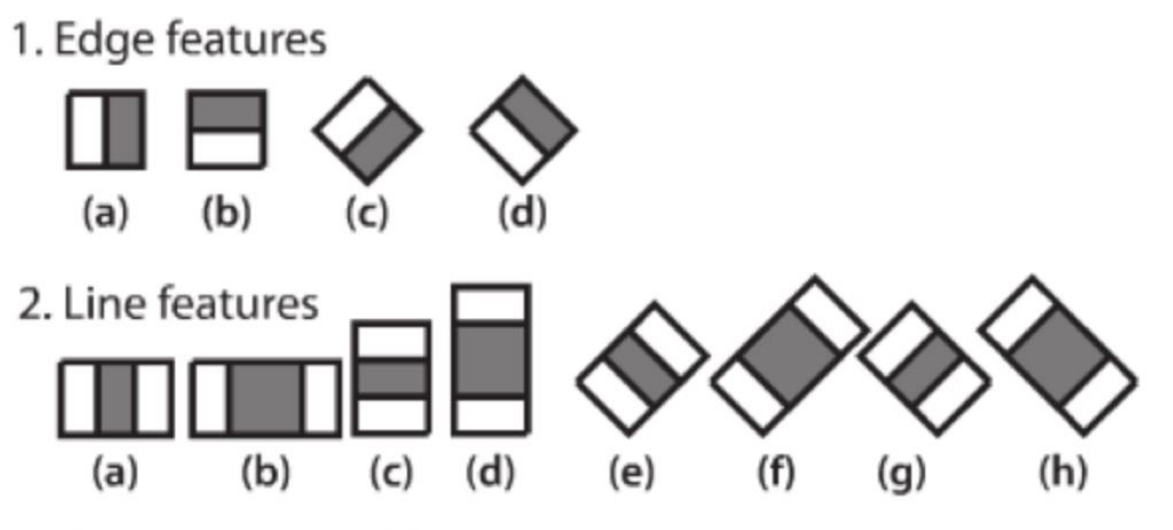

3. Center-surround features

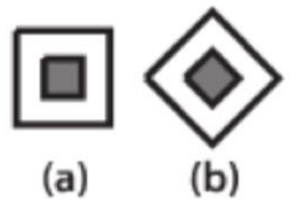

**Face Detection determines the** locations and sizes of human faces in arbitrary (digital) images.

In Face Recognition, the use of Face Detection comes first to determine and isolate a face before it can be recognized.

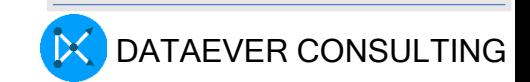

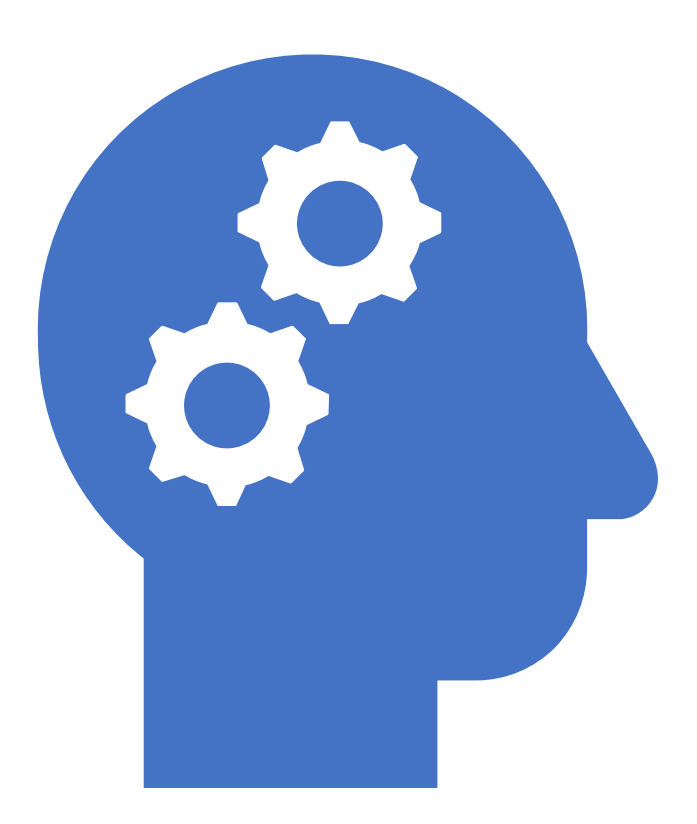

# Object Recognition Demo

sambath.narayanan@gmail.com

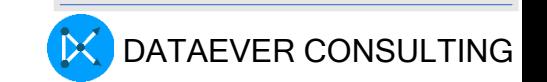

### Object Recognition

- [Object recognition](https://en.wikipedia.org/wiki/Object_recognition) (also called object classification) one or several pre-specified or learned objects or object classes can be recognized, usually together with their 2D positions in the image or 3D poses in the scene..
- Identification an individual instance of an object is recognized. Examples include identification of a specific person's face or fingerprint, [identification of handwritten digits,](https://en.wikipedia.org/wiki/Handwriting_recognition) or identification of a specific vehicle.
- **[Detection](https://en.wikipedia.org/wiki/Object_detection)** the image data are scanned for a specific condition.
	- Examples
		- detection of possible abnormal cells or tissues in medical images
		- detection of a vehicle in an automatic road toll system

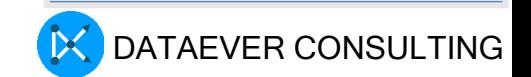

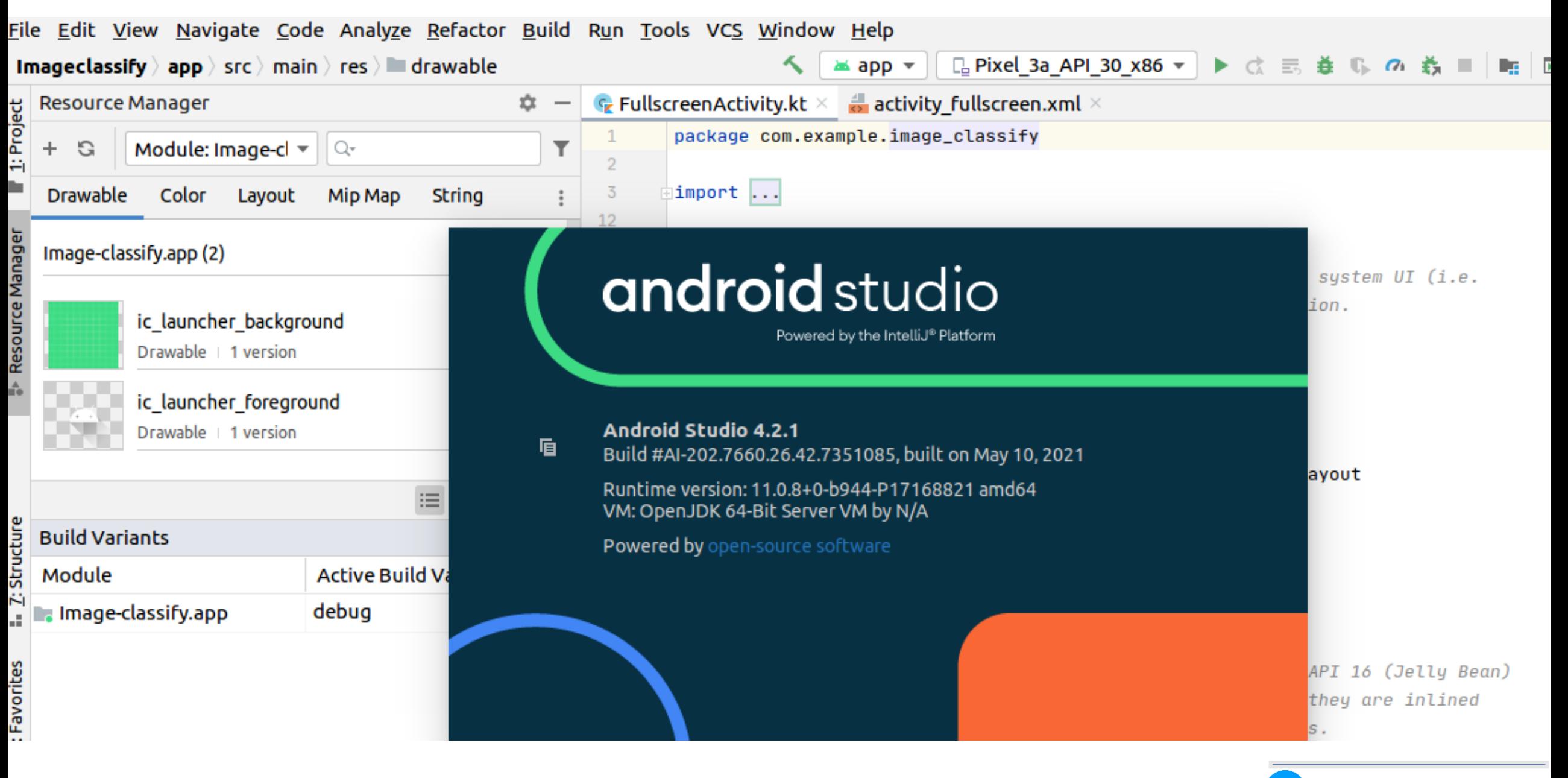

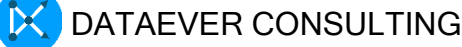

## Object Detection

(I). Login to gmeet from Samson M2 – 8 Cores

(II). Share the entire screen

(III)Open Tensor Flow Lite App and recognize objects

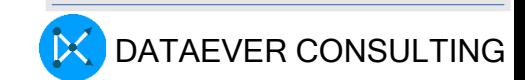

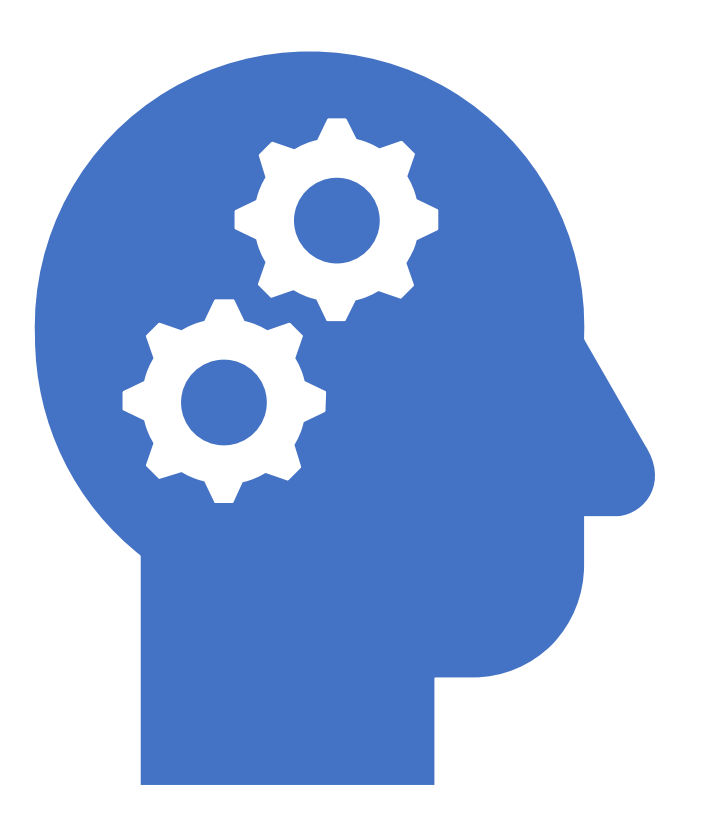

## Hand Pose Detection

sambath.narayanan@gmail.com

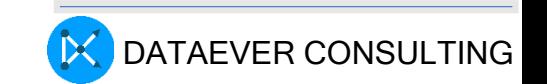

#### Hand Pose Detection

(I). Login to 192.168.0.113(cvraman)

(II). Type the command in the Terminal window 'lsusb'

(III). Ensure there is a Camera device listed as follows. Other USB devices will also be shown.

#### **Bus 001 Device 002: ID 046d:0825 Logitech, Inc. Webcam C270**

(IV). Start the docker Container

In the jetcam folder there is Sambath-Camera.ipynb, run that in Jupyter

First cell command will show /dev/video0 (while running subsequent cells verify the previous cmd is complete)

MUST RUN Last cell – after successfully running all cells Os.\_\_exit(00)

From trt pose hand, take live hand pose.ipynb and execute every cell

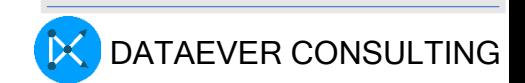

#### Hand Pose Detection

(I). Download the following PreTrained Model Weights Hand\_pose\_resnet18\_baseline\_224x224

 $(2).$ The current gesture classification model supports Pan,stop,fine,fist,peace, and no hand

(3). To make your own gesture classification

Create your own data set using gesture data collection .ipynb

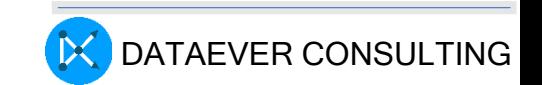

#### **NVIDIA, NGC | CATALOG**

Catalog > Containers > NVIDIA L4T ML

#### **NVIDIA L4T ML**

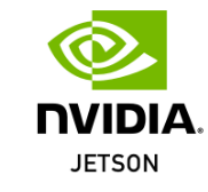

#### **Description**

Get started on your AI journey quickly on Jetson. The Machine learning container contains TensorFlow, PyTorch, JupyterLab, and other popular ML and data science frameworks such as scikit-learn, scipy. and Pandas pre-installed in a Python 3.6 environment.

#### **Publisher**

**NVIDIA** 

#### **Latest Tag**

r35.2.1-py3

#### **Modified**

April 5, 2023

#### **Compressed Size**

7.25 GB

**No** 

**Multinode Support** 

#### Machine Learning Container for Jetson and JetPack

The 14t-ml docker image contains TensorFlow, PyTorch, JupyterLab, and other popular ML and data science frameworks such as scikit-learn, scipy, and Pandas pre-installed in a Python 3 environment. These containers support the following releases of JetPack for Jetson Nano, TX1/TX2, Xavier NX, AGX Xavier, AGX Orin, and Orin NX:

- JetPack 5.1 (L4T R35.2.1)
- JetPack 5.0.2 (L4T R35.1.0)
- JetPack 5.0.1 Developer Preview (L4T R34.1.1)
- JetPack 5.0.0 Developer Preview (L4T R34.1.0)
- JetPack 4.6.1 (L4T R32.7.1)
- JetPack 4.6 (L4T R32.6.1)
- JetPack 4.5 (L4T R32.5.0)
- JetPack 4.4.1 (L4T R32.4.4)
- JetPack 4.4 (L4T R32.4.3)
- JetPack 4.4 Developer Preview (L4T R32.4.2)

For additional machine learning containers for Jetson, see the  $14t$ -pytorch and  $14t$ -tensorflow images. Note that the TensorFlow and PyTorch pip wheel installers for aarch64 are available to download independently from the Jetson Zoo.

#### **Package Versions**

Depending on your version of JetPack-L4T, different tags of the 14t -ml container are available, each with support for Python 3. Be sure to clone a tag that matches the version of JetPack-L4T that you have installed on your Jetson.

- JetPack 5.1 (L4T R35.2.1)
	- $\circ$  l4t-ml: r35.2.1-py3
		- TensorFlow 2.11.0
		- $\blacksquare$  PyTorch v2.0.0
		- $\bullet$  torchvision v0.14.1
		- $\bullet$  torchaudio v0.13.1
		- $\blacksquare$  onnx 1.13.0
		- $Cupy 11.5.0$

### Summary of Hardware and software setup

- Prepare Jetson Nano with latest Jetpack SD Card image
	- Standalone Headless mode
- Pull the l4t-ml container
- Run the container and login to the Jupyter Notebook running on Jetson Nano
	- browser runs on Linux Desktop (192.168.0.113:8888)

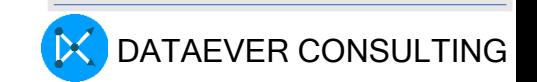

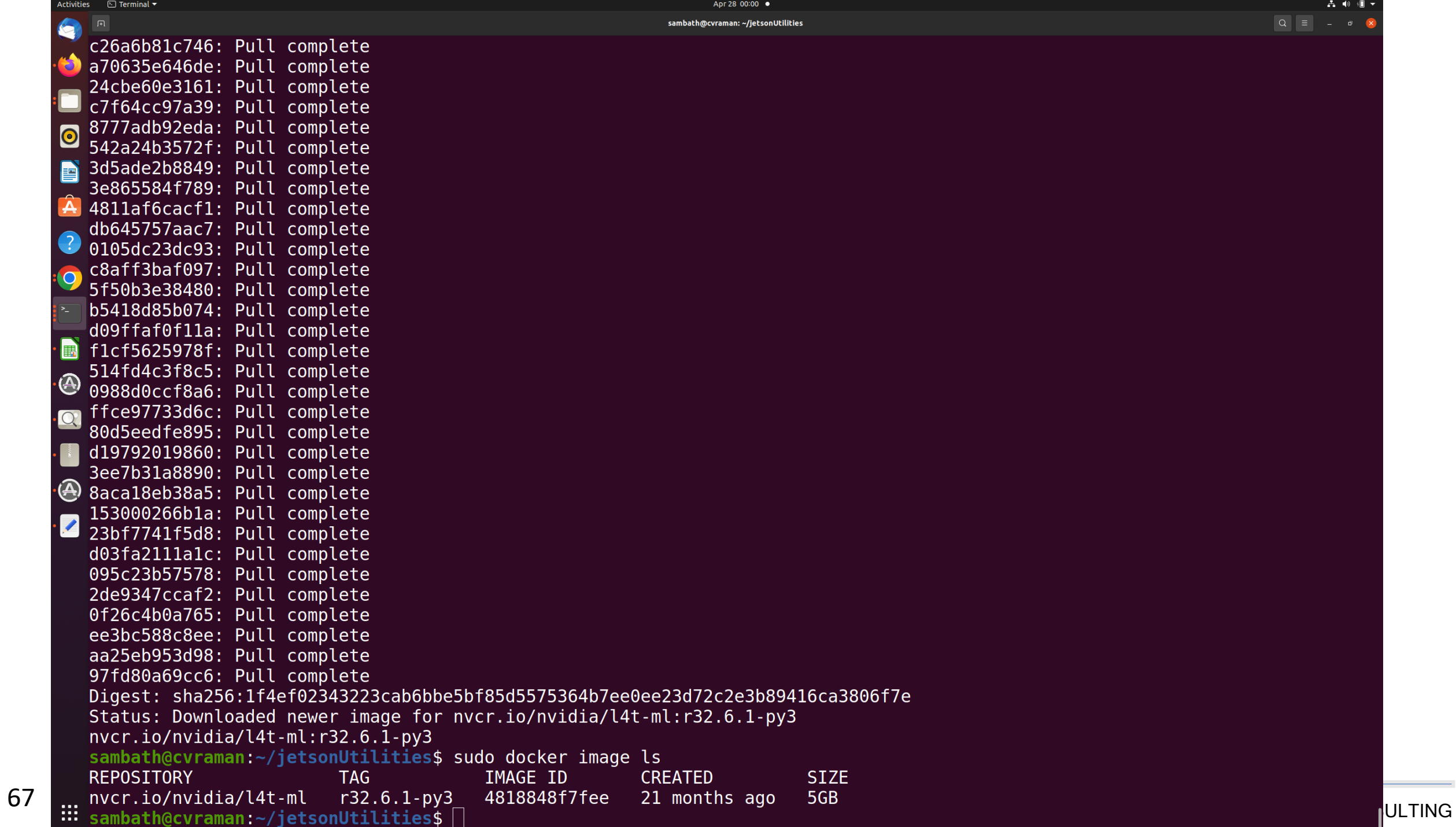

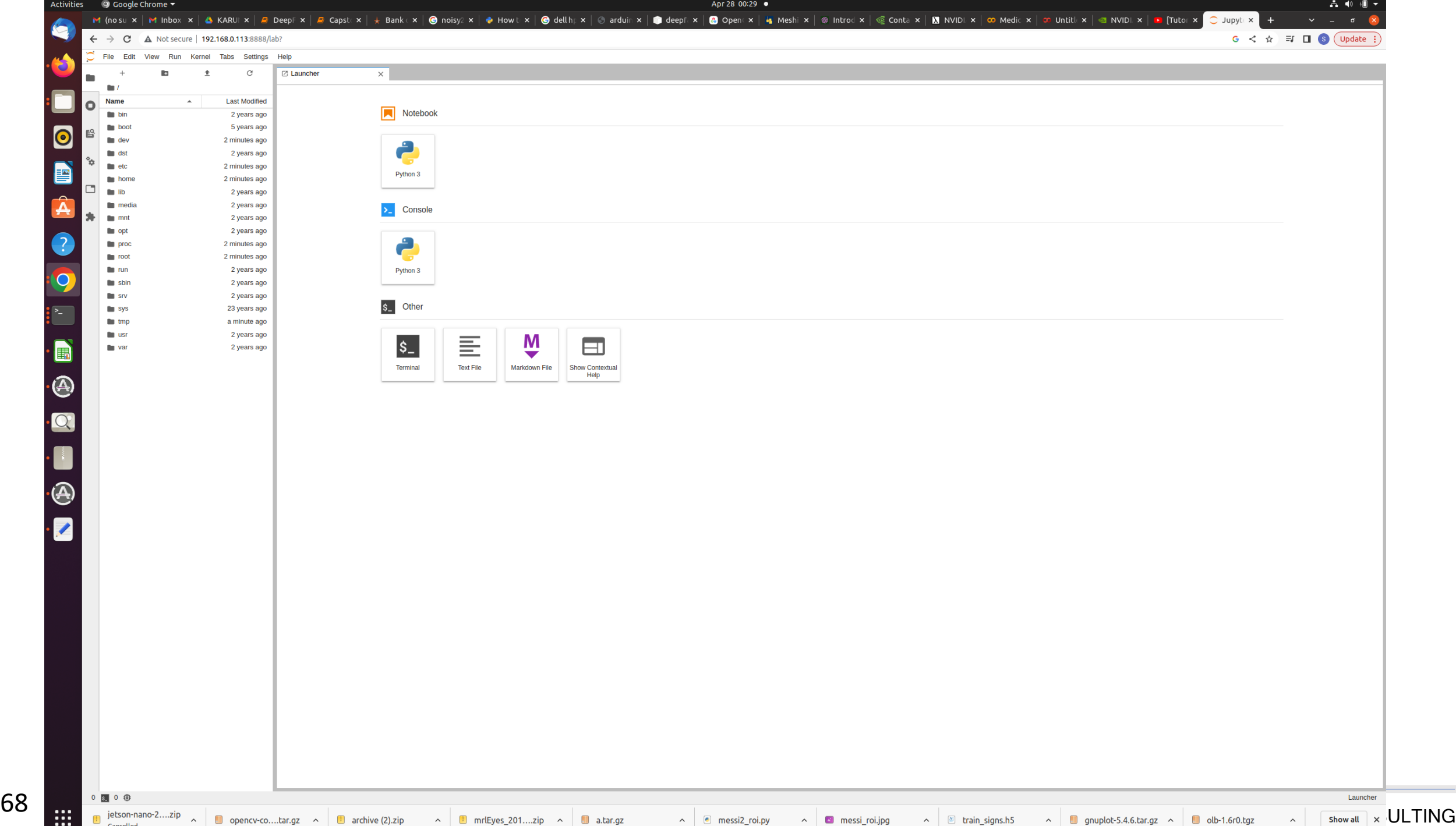

#### NGC Architecture

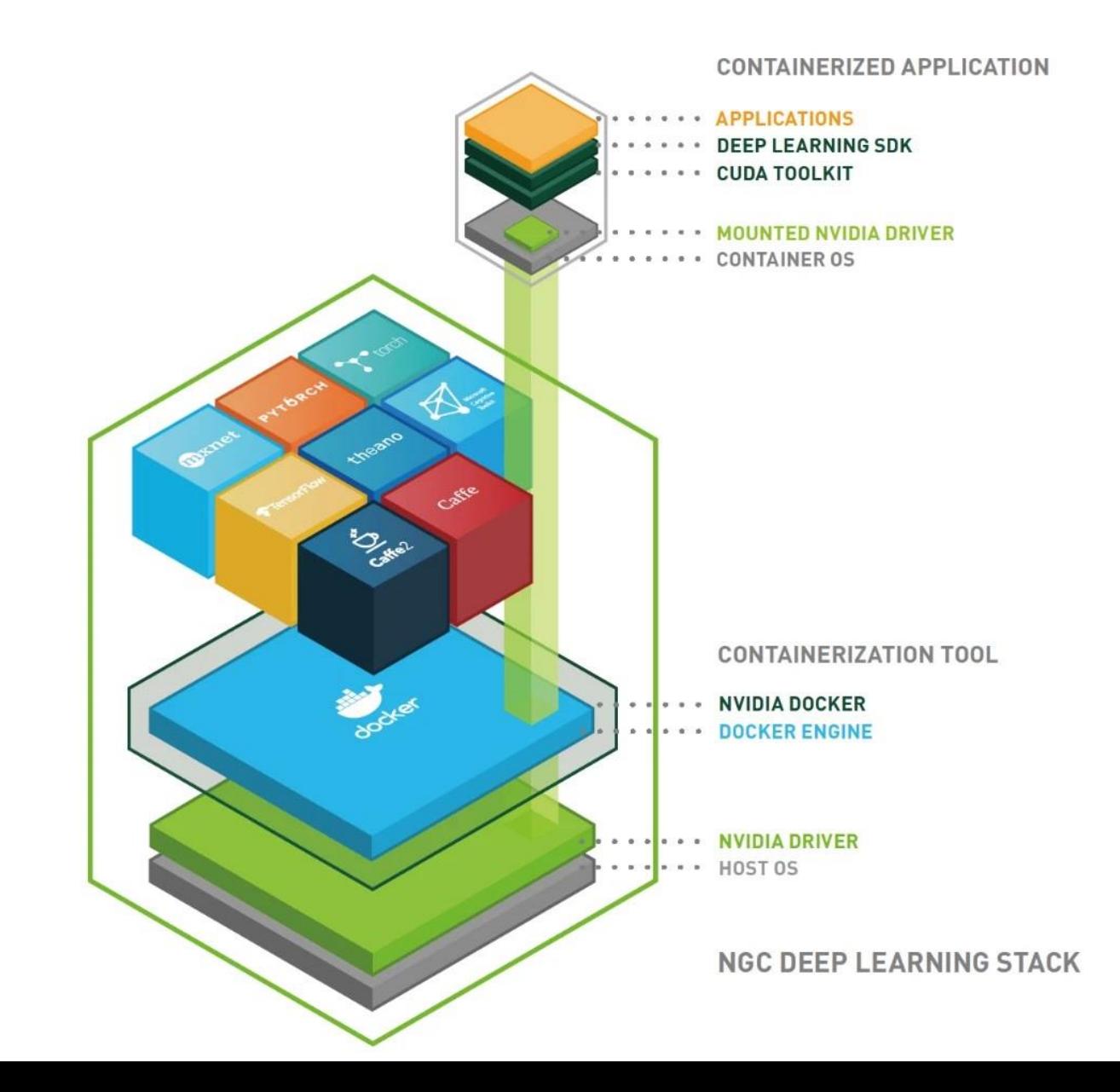

DATAEVER CONSULTING

IX

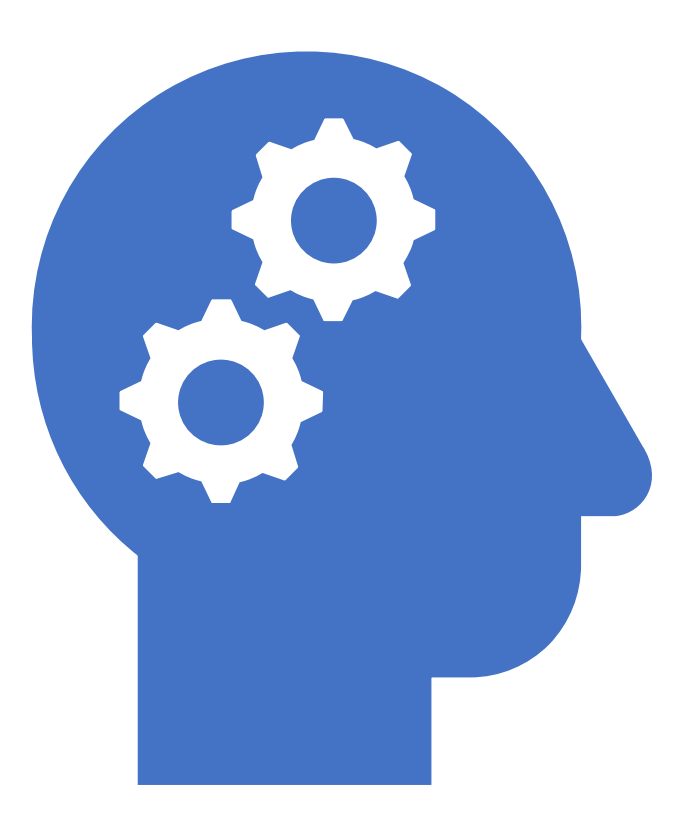

# Analyze Classify Chest XRAY

sambath.narayanan@gmail.com

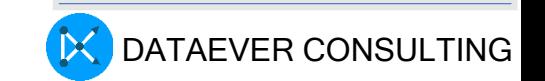

## COVID XRAY classification

[Login to Google in dataeverconsulting](https://colab.research.google.com/drive/1-Kr_UwXgVdzj6zbXLG_UhYo6Z98HCoic?authuser=1#scrollTo=la7uXeQX8iOM) user account

[Then open colab](https://colab.research.google.com/drive/1-Kr_UwXgVdzj6zbXLG_UhYo6Z98HCoic?authuser=1#scrollTo=la7uXeQX8iOM)

From Colab [open the covid.ipynb](https://colab.research.google.com/drive/1-Kr_UwXgVdzj6zbXLG_UhYo6Z98HCoic?authuser=1#scrollTo=la7uXeQX8iOM) file

[Mount the Dataeverconsulting](https://colab.research.google.com/drive/1-Kr_UwXgVdzj6zbXLG_UhYo6Z98HCoic?authuser=1#scrollTo=la7uXeQX8iOM) Google Drive

[https://colab.research.google.com/drive/1-](https://colab.research.google.com/drive/1-Kr_UwXgVdzj6zbXLG_UhYo6Z98HCoic?authuser=1#scrollTo=la7uXeQX8iOM) [Kr\\_UwXgVdzj6zbXLG\\_UhYo6Z98HCoic?authuser=1#scrollTo=la7uXeQX8iOM](https://colab.research.google.com/drive/1-Kr_UwXgVdzj6zbXLG_UhYo6Z98HCoic?authuser=1#scrollTo=la7uXeQX8iOM)

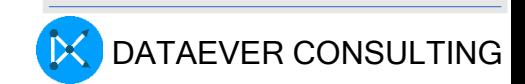

## Why do we need COVID solution?

Number of scans professionals have to analyze =  $1,000$  a day This can lead to lengthy delays between scan and treatment – **even when someone needs urgent care**.

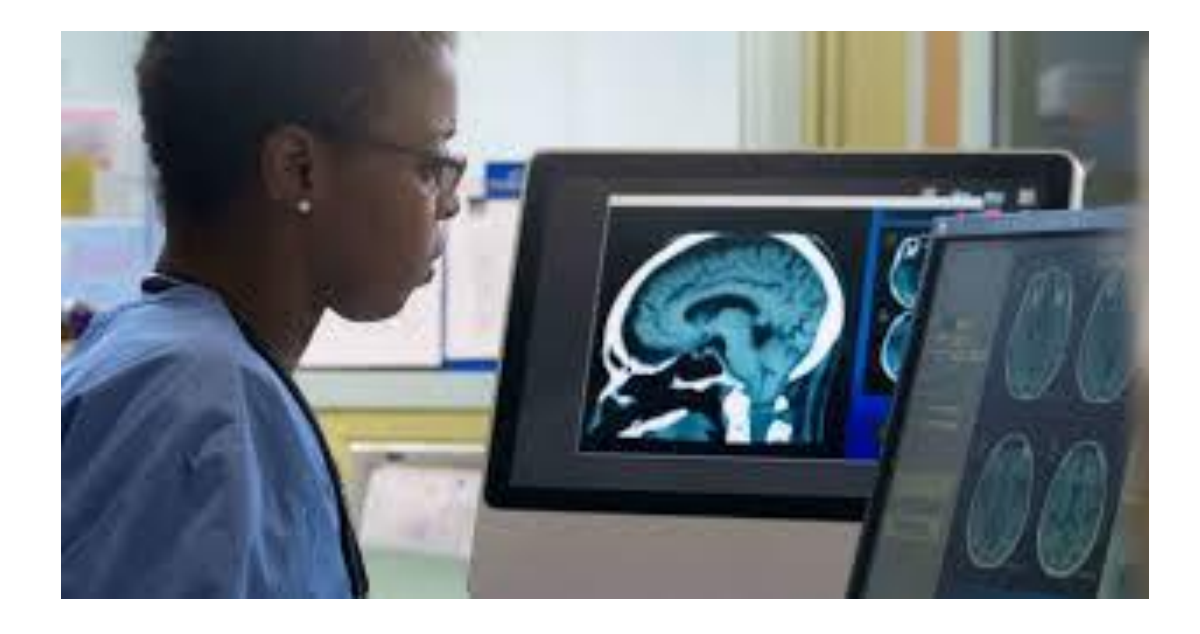

**Global shortage** of radiologists

**Radiologists**  $\cdot$ US - 1: 10,000  $-Singapore - 1: 20,000$  $\cdot$ Japan - 1: 35,000  $\cdot$ India - 1: 100,000  $\cdot$ Nigeria - 1: 400,000  $\cdot$ Tanzania - 1: 1,300,000

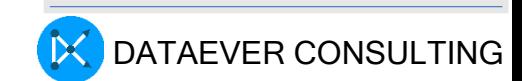
### Solution Description

- Detecting COVID-19 with Chest X Ray using PyTorch Image classification of Chest X Rays in one of three classes:
	- *Normal,*
	- *Viral Pneumonia,*
	- *COVID-19*
- Dataset from COVID-19 Radiography Dataset on Kaggle

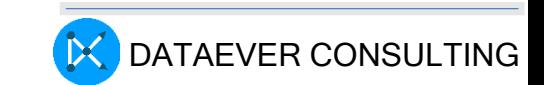

Youtube video

https://www.youtube.com/watch?v=07Kg3iGpzXA

### Prevention of Car Burglary using Real Time Video Surveillance

sambath.narayanan@dataeverconsulting.com

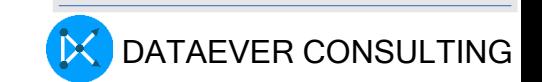

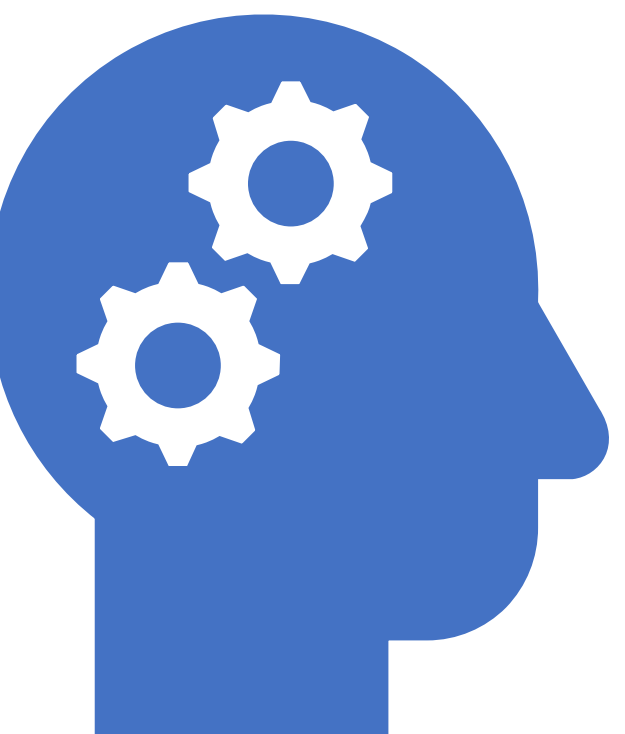

#### Why do we need this solution?

CCTV cameras and security staff are available in most of the residential/office complexes. Then why do we need this solution?

In any large complex, security is deployed in the selected locations.

Currently CCTV footage is used in majority of the cases for post-incident analysis

Hence an enhanced real time solution is required to address the above gaps.

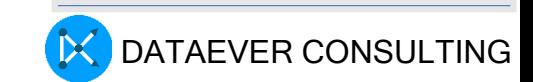

#### How the solution works ?

- I. From the cctv video stream, Jetson Nano EDGE/AI based Object detector identifies a stranger moving around the car in odd hours and puts a bounding box
- II. The application takes a snapshot and uploads it to AWS S3 storage
- III. As soon as there is a put activity in S3 storage, Lambda function sends an email to the owners' smart phone with a photo of stranger

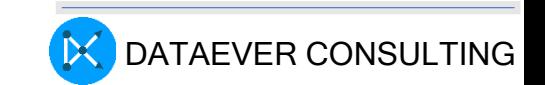

#### Solution components

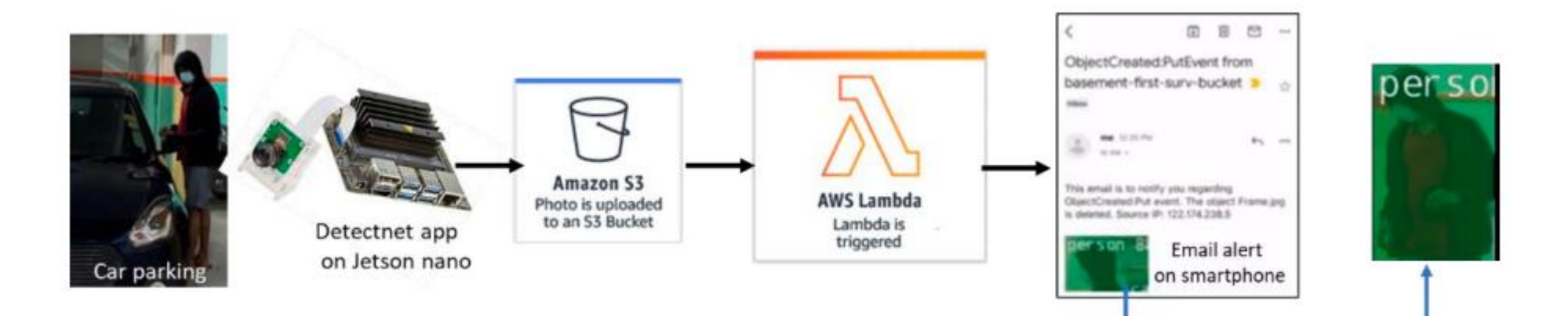

- Jetson Nano EDGE device
- Jetson-inference optimized library
- TRT
- cuDNN
- AWS S3, Lambda, SES
- Email on Smart Phone

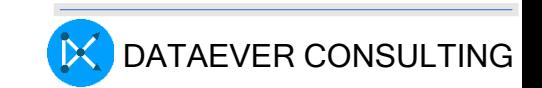

#### Reference Book

TEXTS IN COMPUTER SCIENCE

#### **Computer Vision**

**Algorithms and Applications Second Edition** 

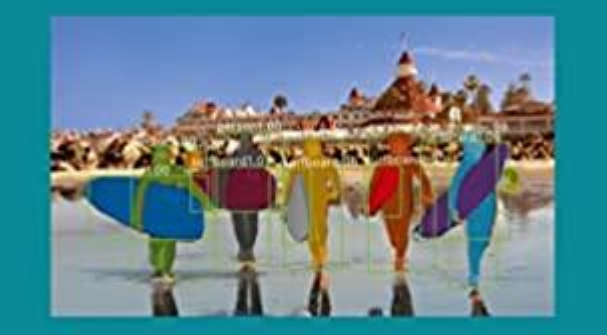

Richard Szeliski

 $\underline{\mathfrak{D}}$  Springer

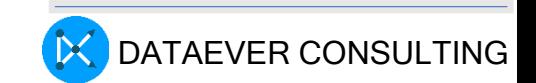

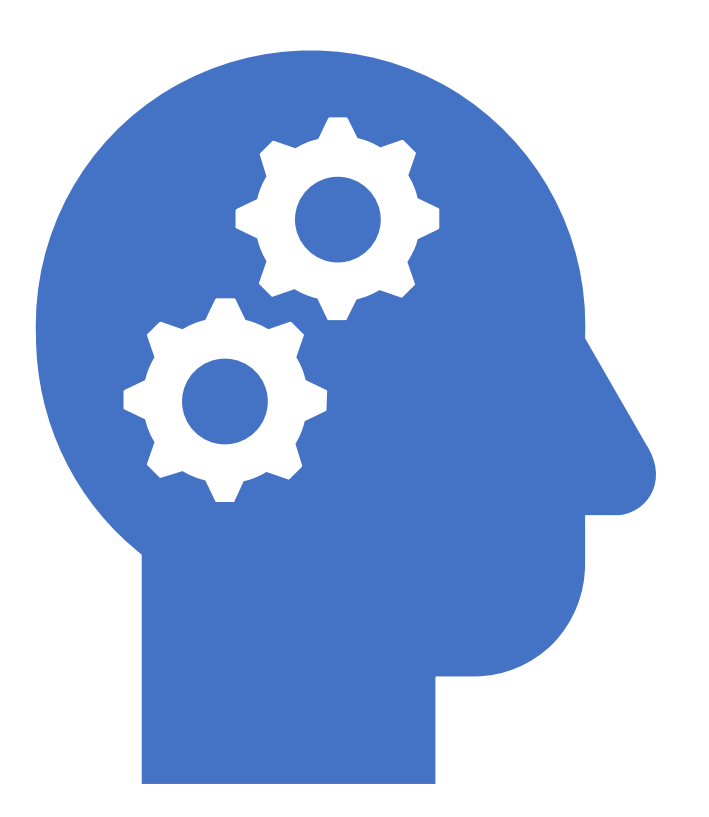

# Thank you !

# Computer Vision

## 9th May 2023, Session 2B

sambath.narayanan@dataeverconsulting.com

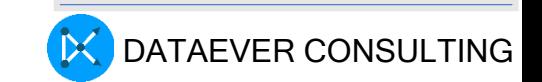